# VERSA 2000 (RT1) SERVICE AND REFERENCE MANUAL

#### PROPRIETARY NOTICE AND LIABILITY DISCLAIMER

The information disclosed in this document, including all designs and related materials, is the valuable property of NEC Corporation (NEC) and/or its licensors. NEC and/or its licensors, as appropriate, reserve all patent, copyright and other proprietary rights to this document, including all design, manufacturing, reproduction, use, and sales rights thereto, except to the extent said rights are expressly granted to others.

The NEC product(s) discussed in this document are warranted in accordance with the terms of the Warranty Statement accompanying each product. However, actual performance of each such product is dependent upon factors such as system configuration, customer data, and operator control. Since implementation by customers of each product may vary, the suitability of specific product configurations and applications must be determined by the customer and is not warranted by NEC.

To allow for design and specification improvements, the information in this document is subject to change at any time, without notice. Reproduction of this document or portions thereof without prior written approval of NEC is prohibited.

FastFacts, and NEC SVGA, are U.S. trademarks of NEC Technologies, Inc.

All other product, brand, or trade names used in this publication are the trademarks or registered trademarks of their respective trademark owners.

| Preface       | vii |
|---------------|-----|
| Abbreviations | ix  |

#### Section 1 Technical Information

| Hardware Overview                                         | 1-2  |
|-----------------------------------------------------------|------|
| Liquid Crystal Display (LCD)                              | 1-3  |
| System Board                                              | 1-3  |
| Battery Pack                                              | 1-4  |
| CMOS Battery                                              | 1-4  |
| Bridge Battery                                            | 1-4  |
| PCMCIA Slots                                              | 1-4  |
| Keyboard                                                  | 1-4  |
| NEC VersaGlide                                            | 1-5  |
| System Memory                                             | 1-5  |
| Memory Map                                                | 1-6  |
| System Video                                              | 1-7  |
| Parallel Interface                                        | 1-11 |
| Serial Interface                                          | 1-11 |
| NEC Versa 2000 Series Chip Set                            | 1-11 |
| System Logic                                              | 1-12 |
| Flash ROM                                                 | 1-12 |
| ROM BIOS                                                  | 1-12 |
| Peripheral Controller                                     | 1-13 |
| VGA Controller                                            | 1-13 |
| Video Controller Architecture                             | 1-13 |
| Diskette Controller, Serial Interface, Parallel Interface | 1-14 |
| Keyboard Controller                                       | 1-14 |
| PCMCIA Controller                                         | 1-14 |
| I/O Addressing                                            | 1-15 |
| Interrupt Controllers                                     | 1-16 |
| Power Management Overview                                 |      |
| System Power Management                                   | 1-17 |
| Local Power Management                                    |      |
| Plug and Play                                             |      |
| Specifications                                            |      |

### Section 2 Setup and Operation

| Unpacking the System                  | 2-1  |
|---------------------------------------|------|
| Setup                                 | 2-1  |
| Cable Connections                     | 2-2  |
| Operating Controls                    | 2-3  |
| LEDs                                  | 2-4  |
| Function Keys (Fn Keys)               | 2-5  |
| CMOS Clear Switch and Keyboard Switch | 2-6  |
| Smart Power Switch                    | 2-7  |
| Power-on Self-Test (Post)             | 2-7  |
| POST Errors                           | 2-8  |
| System Parameters                     | 2-9  |
| Auto Setup                            | 2-9  |
| Accessing Auto Setup                  | 2-9  |
| Auto Setup Keys                       | 2-10 |
| Auto Setup Parameter Options          | 2-11 |
| Parameter Descriptions                | 2-12 |
| Comms                                 | 2-12 |
| Drives                                | 2-12 |
| Keyboard                              | 2-12 |
| Power                                 | 2-13 |
| System                                | 2-13 |
| Time/Date                             | 2-14 |
| Using Auto Setup to Select Parameters | 2-14 |
| Security Options                      | 2-15 |
| System Password                       | 2-15 |
| Using the System Password             | 2-15 |
| Keyboard Lock Hotkey                  | 2-16 |
| NEC Utilities                         | 2-17 |
| BIOS Update Utility (BUU)             | 2-17 |
| Precautions                           | 2-17 |
| Downloading the Update Utility        | 2-18 |
| Using the Update Utility              | 2-18 |
| Menu Functions                        | 2-20 |
| Power Sources                         | 2-24 |
| AC Adapter                            | 2-24 |
| Battery Power                         | 2-25 |
| Recharging the Battery Pack           | 2-26 |
|                                       |      |

| 2-26 |
|------|
| 2-27 |
| 2-28 |
| 2-28 |
| 2-28 |
| 2-28 |
|      |

#### Section 3 Illustrated Parts Breakdown

### Appendix A Connector Locations and Pin Assignments

#### List of Figures

| 1-1     | Versa 2000 Series (Right Side View)                  | 1-1  |
|---------|------------------------------------------------------|------|
| 1-2     | Versa 2000 Series (Left Side View)                   | 1-2  |
| 1-3     | Versa 2000 Series (Rear View)                        | 1-3  |
| 2-1     | Power and I/O Connector Locations                    | 2-2  |
| 2-2     | Control and Switch Locations                         | 2-3  |
| 2-3     | CMOS Clear and Keyboard Switch Locations             | 2-6  |
| 2-4     | Connecting the AC Adapter                            | 2-25 |
| 2-5     | Battery Release Latch Location                       | 2-26 |
| 2-6     | Battery Pack Replacement                             | 2-27 |
| 3-1     | Illustrated Parts Breakdown                          | 3-4  |
| A-1     | System Board Connector Locations                     | A-1  |
| List of | Tables                                               |      |
| 1-1     | Versa 2000 Series Memory Map                         | 1-6  |
| 1-2     | CRT Display Mode (CRT only)                          | 1-7  |
| 1-3     | LCD Display Modes (640 x 480 TFT, Simultaneous CRT)  | 1-9  |
| 1-4     | LCD Display Modes (640 x 480 DSTN, Simultaneous CRT) | 1-10 |
| 1-5     | Versa 2000 Series Chip Types and Technologies        | 1-11 |
| 1-6     | Versa 2000 Series I/O Address Map                    | 1-15 |
| 1-7     | Versa 2000 Series Interrupt Level Assignments        | 1-16 |
| 1-8     | Specifications                                       | 1-19 |
|         |                                                      |      |

| 2-1 | I/O Connector Descriptions 2-2               | 2 |
|-----|----------------------------------------------|---|
| 2-2 | Control and Switch Functions                 | 4 |
| 2-3 | FnKey Operations 2-5                         | 5 |
| 2-4 | POST Error Messages 2-8                      | 3 |
| 2-5 | Auto Setup Key Functions 2-10                | ) |
| 2-6 | Auto Setup Parameter Options                 | 1 |
| 2-7 | Automatic Power-Saving Features              | 3 |
| 2 1 | Verse 2000 Series Field Declassible Dects    | 1 |
| 3-1 | Versa 2000 Series Field-Replaceable Parts    |   |
| 3-2 | Option and Documentation Part Numbers 3-4    | 5 |
| A-1 | System Board Connectors A-2                  | 1 |
| A-2 | Keyboard/Mouse Connector Pin Assignments A-2 | 2 |
| A-3 | Serial Port Connector Pin Assignments A-3    | 3 |
| A-4 | CRT Connector Pin Assignments A-2            | 3 |
| A-5 | Parallel Printer Pin Assignments A-4         |   |
| A-6 | Docking Connector Pin Assignments A-4        | 5 |
| A-7 | Power Connector A-9                          | 9 |
| A-8 | Hard Disk Drive Connector                    | ) |

### **Preface**

This service and reference manual contains the technical information necessary to set up, and maintain the NEC Versa<sup>TM</sup> 2000 Series Notebook systems. It also provides hardware and interface information for users who need an overview of the computer system design. The manual is written for NEC-trained customer engineers, system analysts, service center personnel, and dealers.

Please refer to the training module provided on CD-ROM for disassembly/assembly procedures.

The manual is organized as follows:

Section 1 — Technical Information, provides an overview of the hardware and interface components. System specifications are listed including computer dimensions, weight, environment, safety compliance, power consumption, and system memory specifications.

Section 2 — Setup and Operation, takes the user from unpacking to setup and operation. The section includes a description of operating controls, setting parameters and accessing the NEC bulletin board system (BBS).

**Section 3** — Illustrated Parts Breakdown (IPB), provides an exploded-view diagram of the Versa 2000 series system and part numbers.

Appendix A — Connector Locations and Pin Assignments, provides a list of the main board internal connector pin assignments and a list of external pin assignments.

An **Index** is included for convenience.

### **Abbreviations**

| А      | ampere                         |               |
|--------|--------------------------------|---------------|
| AC     | alternating current            |               |
| AT     | advanced technology            |               |
|        | (IBM PC)                       |               |
| BBS    | Bulletin Board System          |               |
| BCD    | binary-coded decimal           |               |
| BCU    | <b>BIOS</b> Customized Utility |               |
| BIOS   | basic input/output system      |               |
| bit    | binary digit                   |               |
| bpi    | bits per inch                  |               |
| bps    | bits per second                |               |
| BUU    | BIOS Upgrade Utility           |               |
| С      | centigrade                     |               |
| Cache  | high-speed buffer storage      |               |
| CAM    | constantly addressable memory  |               |
| CAS    | column address strobe          |               |
| CD-ROM | compact disk-ROM               |               |
| CGA    | Color Graphics Adapter         |               |
| CGB    | Color Graphics Board           |               |
| СН     | channel                        |               |
| clk    | clock                          |               |
| cm     | centimeter                     |               |
| CMOS   | complementary metal oxide      | semiconductor |
| COM    | communication                  |               |
| CONT   | contrast                       |               |
| CPGA   | ceramic pin grid array         |               |
| CPU    | central processing unit        |               |
| CRT    | cathode-ray tube               |               |
| DAC    | digital-to-analog converter    |               |
| DACK   | DMA acknowledge                |               |
| DC     | direct current                 |               |
| DIP    | dual in-line package           |               |
| DLAB   | Divisor Latch Address bit      |               |
| DMA    | direct memory access           |               |
| DMAC   | DMA controller                 |               |
| DOS    | disk operating system          |               |
|        |                                |               |

| DRAM  | dynamic RAM                         |  |  |
|-------|-------------------------------------|--|--|
| DTE   | data terminal equipment             |  |  |
| ECC   | error checking and correction       |  |  |
| EDS   | error detecting system              |  |  |
| EGA   | Enhanced Graphics Adapter           |  |  |
| EMS   | Expanded Memory Specification       |  |  |
| EPP   | enhanced parallel port              |  |  |
| EPROM | erasable and programmable ROM       |  |  |
| EVGA  | Enhanced Video Graphics Array       |  |  |
| F     | Fahrenheit                          |  |  |
| FAX   | facsimile transmission              |  |  |
| FCC   | Federal Communications Commission   |  |  |
| FG    | frame ground                        |  |  |
| FM    | frequency modulation                |  |  |
| Fn    | Function                            |  |  |
| FRU   | field-replaceable unit              |  |  |
| GB    | gigabyte                            |  |  |
| GND   | ground                              |  |  |
| HDD   | hard diskdrive                      |  |  |
| HEX   | hexadecimal                         |  |  |
| HGA   | Hercules Graphics Adapter           |  |  |
| Hz    | hertz                               |  |  |
| IC    | integrated circuit                  |  |  |
| ID    | identification                      |  |  |
| IDE   | intelligent device electronics      |  |  |
| IDTR  | interrupt descriptor table register |  |  |
| IMR   | Interrupt Mask register             |  |  |
| in.   | inch                                |  |  |
| INTA  | interrupt acknowledge               |  |  |
| IPB   | illustrated parts breakdown         |  |  |
| IRR   | Interrupt Request register          |  |  |
| ISA   | Industry Standard Architecture      |  |  |
| ISR   | In Service register                 |  |  |
| I/O   | input/output                        |  |  |
| IPC   | integrated peripheral controller    |  |  |
| ips   | inches per second                   |  |  |
| IRQ   | interrupt request                   |  |  |
|       |                                     |  |  |

| Κ     | kilo (1024)                     |        |
|-------|---------------------------------|--------|
| k     | kilo (1000)                     |        |
| KB    | kilobyte                        |        |
| kg    | kilogram                        |        |
| kHz   | kilohertz                       |        |
| kV    | kilovolt                        |        |
| lb    | pound                           |        |
| LDTR  | local descriptor table register |        |
| LED   | light-emitting diode            |        |
| LSB   | least-significant bit           |        |
| LSI   | large-scale integration         |        |
| М     | mega                            |        |
| mA    | milliamps                       |        |
| max   | maximum                         |        |
| MB    | megabyte                        |        |
| MDA   | Monochrome Display Adapter      |        |
| MFM   | modified frequency modulation   |        |
| Mhz   | megahertz                       |        |
| mm    | millimeter                      |        |
| ms    | millisecond                     |        |
| MSB   | most-significant bit            |        |
| NASC  | National Authorized Service     | Center |
| NC    | not connected                   |        |
| NDP   | numeric data processor          |        |
| NMI   | Non-maskable Interrupt          |        |
| ns    | nanosecond                      |        |
| NSRC  | National Service Response       | Center |
| PAL   | programmable array logic        |        |
| PC    | personal computer               |        |
| PCB   | printed circuit board           |        |
| PFP   | plastic flat package            |        |
| PIO   | parallel input/output           |        |
| pixel | picture element                 |        |
| PJQFP | plastic J-lead quad flat pack   |        |
| PLCC  | plastic lead chip carrier       |        |
| PLL   | phase lock loop                 |        |
| p-p   | peak-to-peak                    |        |
|       |                                 |        |

| PPI    | programmable peripheral interface           |
|--------|---------------------------------------------|
| PROM   | programmable ROM                            |
| QFP    | quad flat pack                              |
| RAM    | random-access memory                        |
| RAMDAC | RAM digital-to-analog                       |
| RAS    | row address strobe                          |
| RGB    | red green blue                              |
| RGBI   | red green blue intensity                    |
| ROM    | read-only memory                            |
| rpm    | revolutions per minute                      |
| R      | read                                        |
| RTC    | real-time clock                             |
| R/W    | read/write                                  |
| S      | slave                                       |
| SCSI   | Small Computer System Interface             |
| SDLC   | Synchronous Data Link Control               |
| SG     | signal ground                               |
| SIMM   | single inline memory module                 |
| SQFP   | silver quad flat package                    |
| SVGA   | Super Video Graphics Array                  |
| SW     | switch                                      |
| TAC    | Technical Assistance Center                 |
| TCP    | Thin chip package                           |
| TQFP   | Thin-quad flat package                      |
| TSC    | Technical Support Center                    |
| TTL    | transistor/transistor logic                 |
| tpi    | tracks per inch                             |
| UART   | universal asynchronous receiver/transmitter |
| V      | volt                                        |
| Vdc    | volts, direct current                       |
| VESA   | video electronics standards association     |
| VFO    | variable frequency oscillator               |
| VGA    | Video Graphics Array                        |
| VLSI   | very large-scale integration                |
| VRAM   | virtual RAM                                 |
| W      | watt                                        |
| W      | write                                       |
|        |                                             |

| μf  | microfarad     |
|-----|----------------|
| μPD | microprocessor |
| μs  | microsecond    |
| Ω   | ohm            |

### Section 1

### **Technical Information**

The NEC Versa 2000 series computers integrate the Intel<sup>®</sup> 486 DX4-75 chip. The systems offer a unique transportable unit in the following configurations:

- NEC Versa 2000C 75-MHz CPU, 350-MB hard disk drive, 9.5-inch thin-film transistor (TFT) color LCD, 4-MB standard RAM, 1-MB video memory, 256-KB ROM, no modem
- NEC Versa 2000C 75-MHz CPU, 350-MB hard disk drive, 9.5-inch thin-film transistor (TFT) color LCD, 8-MB standard RAM, 1-MB video memory, 256-KB ROM, 14.4K bps data fax/modem
- NEC Versa 2000C 75-MHz CPU, 540-MB hard disk drive, 9.5-inch thin-film transistor (TFT) color LCD, 8-MB standard RAM, 1-MB video memory, 256-KB ROM, 14.4K bps fax/modem
- NEC Versa 2000D 75-MHz CPU, 350-MB hard disk drive, 10.4-inch Dualscan Super Twisted Nematic (DSTN) color LCD, 4-MB standard RAM, 1-MB video memory, 256-KB ROM, no modem

Figure Section 2-1 and Figure Section 2-2 show system features.

Figure Section 2-1 Versa 2000 Series (Right Side View)

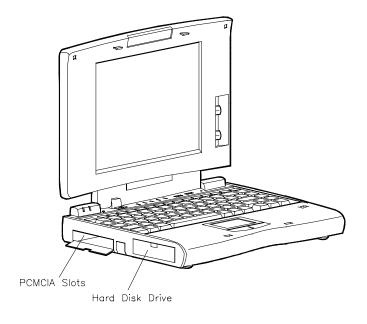

Figure Section 2-2 Versa 2000 Series (Left Side View)

### HARDWARE OVERVIEW

The base unit includes a color LCD panel, a 2 1/2-inch 350-MB, or 540-MB hard disk drive, a 3 1/2-inch, 1.44-MB diskette drive, a battery pack, and a PS/2 compatible 83-key keyboard. A 79-key keyboard is used for U.K. and Germany.

Two memory cards slot are available for the addition of a 4-, 8- or 16-MB capacity memory card. Two Personal Computer Memory Card International Association (PCMCIA) card slots, supported by the Cirrus Logic CL-PD6720 PCMCIA controller, allow for the addition of either two PCMCIA Type 1/Type II cards or one PCMCIA Type III card.

Figure Section 2-3 shows the standard I/O interface ports on the system's rear panel. These include one 6-pin shared PS/2-style keyboard/mouse port, one 9-pin (RS-232C) serial port, one 25-pin enhanced printer (parallel) port, one docking connector, one 15-pin Super VGA CRT port, and one 3-pin power connector port.

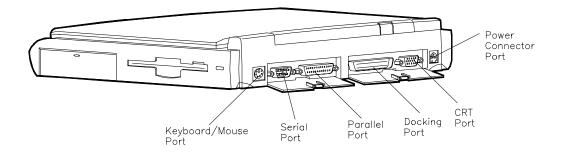

Figure Section 2-3 Versa 2000 Series (Rear View)

### Liquid Crystal Display (LCD)

The system integrates a built-in LCD. The LCD supports VESA Local (VL) bus video. The LCD operates with the Chips & Technologies 65545B1-5 VGA controller. The controller supports Super VGA. For more information on the 65545B1-5 VGA controller, read the description provided in the Versa 2000 Series Chip Set subsection.

The Versa 2000 series system features the following types of LCDs.

- TFT 9.5-inch thin-film transistor backlit color LCD, 0.3 mm dot pitch, 12-bit digital interface, 640 x 480 resolution, 4,096 colors, (64K colors on an external CRT).
- DSTN 10.4-inch dual-scan super twisted nematic color LCD, 0.3 mm dot pitch, 12-bit digital interface, 600 x 480 resolution, (64K colors on an external CRT).

In addition, the CRT port on the system's rear panel allows the user to connect an optional monochrome or color external display to the system. The computer supports the LCD and external display simultaneously.

Power-saving features for controlling the LCD's backlighting include the ROM-based hot key Fn F5, and Auto Setup power management settings. See Section 2, Setup and Operation, for information on using these settings. In addition, the automatic LCD status sense feature conserves the backlight. When the LCD is closed the backlight shuts off, saving battery power.

### System Board

The system board (G8TZL) is the primary component in the system. It contains I/O subsystems and houses the Intel<sup>®</sup> 486 DX4-75 chip (75 Mhz internal, 50 Mhz external). The chip controls important functions including power management, direct drive bus interface and memory management.

System board specifications are listed in Table Section 2-8 at the end of this section.

### **Battery Pack**

The system uses a rechargeable lithium-ion (Li-ION) battery as its transient power source. The battery pack installs in the compartment next to the diskette drive assembly. The battery uses 14.4 volts with a 2700 mAh capacity.

The battery pack powers the Versa 2000 for up to approximately four hours under power management, and two hours without power management. In addition, the battery pack lets the user know how much battery power is available via the LEDs on the front of the system, or the battery gas gauge in Windows.

When battery power is getting low, connect the AC adapter to a wall outlet and recharge the battery. It takes 1.6 hours to recharge the battery pack when the system is powered off. It takes 6 to 9 hours to recharge the battery while the system is powered on.

### **CMOS Battery**

The lithium battery (3.6 Volts, 1000 mAh capacity) is connected to CN17A on the system board. It provides battery backup and prevents data loss in the system's complementary metal oxide semiconductor (CMOS) RAM. This memory area contains information on the system's configuration like date, time, drives, and memory. The CMOS battery lasts approximately two years.

### **Bridge Battery**

The bridge battery saves the memory contents and system status for up to 5 minutes while in Suspend mode. It is connected to the system board via CN 13. The AC adapter maintains voltage in the bridge battery when the system is powered on or off. The bridge battery provides 10 Volts, 30 mAH.

### **PCMCIA Slots**

The Versa 2000 provides a 3.3 volt interface for either two Type I/Type II PCMCIA cards, or one Type III PCMCIA card.

### Keyboard

The built-in, 83-key keyboard (U.S) or 79-key keyboard (UK and Germany) uses the standard QWERTY format. The keyboard provides 12 function keys and 8 cursor control keys, with an Fn key for ROM-based key functions. The numeric keypad is embedded in the standard key layout.

### **NEC VersaGlide**

The NEC VersaGlide is a built-in mechanism that functions as the system's mouse. It controls the on-screen pointer (cursor). To use the VersaGlide, glide your finger across the NEC VersaGlide pad, and the cursor follows. The buttons on either side of the NEC VersaGlide allow the user to select or deselect menu items. Double-tap is also supported on the VersaGlide pad.

The NEC VersaGlide is the system's default pointing device unless a PS/2 mouse is installed. If an external mouse is installed, then the NEC VersaGlide is deactivated. A serial mouse is not supported.

### SYSTEM MEMORY

The system board provides either 4- or 8-MB of standard random access memory (RAM). Base memory is 640 KB and extended memory is 3072 or 7168 KB (interleaved), depending on the system model.

Optional memory cards with a value of 4-, 8-, or 16-MB can be added to increase system memory up to a maximum of 36- or 40-MB. In addition, 256 KB of read-only memory (ROM), 1 x 28F020, enables the system BIOS to be flashed.

### **Memory Map**

The system supports system and video shadowing, both controlled through complementary metal oxide semiconductor (CMOS). The system supports BIOS as a cacheable area with write protection. Table Section 2-1 lists the system's memory map.

To view a more complete breakdown, and to determine available space for the addition of drivers etc., type **MSD** at the DOS prompt and press **Enter**.

| Memory Space            | Size   | Function                       |
|-------------------------|--------|--------------------------------|
| 017FFFFFh-<br>01400000h | 24 MB  | Reserved for Extended Memory   |
| 017FFFFFh-<br>01000000h | 20 MB  | Reserved for Extended Memory   |
| 00FFFFFh-<br>00C0000h   | 16 MB  | Reserved for Extended Memory   |
| 00BFFFFFh-<br>00400000h | 8 MB   | Base Memory                    |
| 003FFFFFh-<br>00100000h | 4 MB   | Base Memory                    |
| 000FFFFFh-<br>000E0000h | 128KB  | ROM BIOS<br>Low System & Video |
| 000DFFFFh-<br>000D0000h | _      |                                |
| 000BFFFFh-<br>000A0000h | 128 KB | Video Memory                   |
| 0009FFFFh-<br>000C0000h | _      |                                |

Table Section 2-1 Versa 2000 Series System Memory Map

### SYSTEM VIDEO

The system's LCD operates using the Chips and Technologies 65545B1-5 VGA Controller. Video signals travel from the controller through the system's 15-pin D-SUB connector using 5 volts.

System video integrates a 32-bit VL-bus interface using local bus video. The system ships with 1 MB Video RAM (VRAM). It also supports video modes up to 1024 x 768 with 256 colors in CRT mode.

Table Section 2-2 lists CRT display modes..

**NOTE:** Interlaced video modes are represented with the letter I in the table below.

| Mode<br>(Hex) | Display<br>Mode | Colors | Text<br>Display | Resolution | Font | Refresh<br>Rate |
|---------------|-----------------|--------|-----------------|------------|------|-----------------|
| 0, 1          | Text            | 16     | 40x25           | 320x200    | 8x8  | 70              |
| 0*, 1*        | Text            | 16     | 40x25           | 320x200    | 8x14 | 70              |
| 0**, 1**      | Text            | 16     | 40x25           | 360x400    | 9x16 | 70              |
| 2*, 3*        | Text            | 16     | 80x25           | 640x200    | 8x8  | 70              |
| 2**, 3**      | Text            | 16     | 80x25           | 720x400    | 9x16 | 70              |
| 4,5*          | Graphics        | 4      | 40x25           | 320x200    | 8x8  | 70              |
| 6             | Graphics        | 2      | 80x25           | 640x200    | 8x8  | 70              |
| 7*            | Text            | Mono   | 80x25           | 720x350    | 9x14 | 70              |
| 7**           | Text            | Mono   | 80x25           | 720x400    | 9x16 | 70              |
| D             | Planar          | 16     | 40x25           | 320x200    | 8x8  | 70              |
| E             | Planar          | 16     | 80x25           | 640x200    | 8x8  | 70              |
| F             | Planar          | Mono   | 80x25           | 640x350    | 8x14 | 70              |
| 10            | Planar          | 16     | 80x25           | 640x350    | 8x14 | 70              |
| 11            | Planar          | 2      | 80x30           | 6400x480   | 8x16 | 60              |
| 12            | Planar          | 16     | 80x30           | 640x480    | 8x16 | 60              |
| 12***         | Planar          | 16     | 80x30           | 640x480    | 8x16 | 75              |
| 13            | Packed<br>Pixel | 256    | 40x25           | 320x200    | 8x8  | 70              |
| 20            | 4-bit linear    | 16     | 80x30           | 640x480    | 8x16 | 60              |
| 22            | 4-bit linear    | 16     | 100x37          | 800x600    | 8x16 | 60              |

#### Table Section 2-2 CRT Display Mode (CRT only)

| Mode        | Display          |        | Text    |            |      | Refresh |
|-------------|------------------|--------|---------|------------|------|---------|
| (Hex)       | Mode             | Colors | Display | Resolution | Font | Rate    |
| 24          | 4-bit linear     | 16     | 128x48  | 1024x768   | 8x16 | 60      |
| 241         | 4-bit linear     | 16     | 128x48  | 1024x768   | 8x16 | 43      |
| 30          | 8-bit linear     | 256    | 80x30   | 640x480    | 8x16 | 60      |
| 30***       | 8-bit linear     | 256    | 80x30   | 640x480    | 8x16 | 75      |
| 32          | 8-bit linear     | 256    | 100x37  | 800x600    | 8x16 | 60      |
| 32***       | 8-bit linear     | 256    | 100x37  | 800x600    | 8x16 | 75      |
| 34          | 8-bit linear     | 256    | 128x48  | 1024x768   | 8x16 | 60      |
| 34I         | 8-bit linear     | 256    | 128x48  | 1024x768   | 8x16 | 43      |
| 40          | 15-bit<br>linear | 32K    | 80x30   | 640x480    | 8x16 | 60      |
| 41          | 16-bit<br>linear | 64K    | 80x30   | 640x480    | 8x16 | 60      |
| 60          | Text             | 16     | 132x25  | 1056x400   | 8x16 | 68      |
| 61          | Text             | 16     | 132x50  | 1056x400   | 8x16 | 68      |
| 6A, 70      | Planar           | 16     | 100x37  | 800x600    | 8x16 | 60      |
| 6A*** 70*** | Planar           | 16     | 100x37  | 800x600    | 8x16 | 74      |
| 72, 75      | Planar           | 16     | 128x48  | 1024x768   | 8x16 | 60      |
| 721, 751    | Planar           | 16     | 128x48  | 1024x768   | 8x16 | 43      |
| 78          | Packed<br>Pixel  | 256    | 80x25   | 640x400    | 8x16 | 70      |
| 79          | Packed<br>Pixel  | 256    | 80x30   | 640x480    | 8x16 | 60      |
| 79***       | Packed<br>Pixel  | 256    | 80x30   | 640x480    | 8x16 | 74      |
| 7C          | Packed<br>Pixel  | 256    | 100x37  | 800x600    | 8x16 | 60      |
| 7C***       | Packed<br>Pixel  | 256    | 100x37  | 800x600    | 8x16 | 75      |

#### Table Section 2-2 CRT Display Mode (CRT only)

\*EGA Extension

\*\*VGA Extension

\*\*\*High Refresh Modes

Table Section 2-3 lists 640 x 480, TFT simultaneous LCD/CRT display modes.

 Table Section 2-3 LCD Display Modes (640 x 480 TFT, Simultaneous CRT)

| Mode<br>(Hex) | Display<br>Mode  | Colors | Text<br>Display | Resolution | Font | Refresh<br>Rate |
|---------------|------------------|--------|-----------------|------------|------|-----------------|
| 0,1           | Text             | 16     | 40x25           | 320x200    | 8x8  | 60              |
| 2,3           | Text             | 16     | 80x25           | 640x200    | 8x8  | 60              |
| 0*, 1*        | Text             | 16     | 40x25           | 320x350    | 8x14 | 60              |
| 2*, 3*        | Text             | 16     | 80x25           | 640x350    | 8x14 | 60              |
| 0**, 1**      | Text             | 16     | 40x25           | 320.x4000  | 8x16 | 60              |
| 2**, 3**      | Text             | 16     | 80x25           | 640x400    | 8x16 | 60              |
| 4, 5          | Graphics         | 4      | 40x25           | 320x200    | 8x8  | 60              |
| 6             | Graphics         | 2      | 80x25           | 640x200    | 8x8  | 60              |
| 7*            | Text             | Mono   | 80x25           | 640x350    | 8x14 | 60              |
| 7**           | Text             | Mono   | 80x25           | 640x400    | 8x16 | 60              |
| D             | Planar           | 16     | 40x25           | 320x200    | 8x8  | 60              |
| E             | Planar           | 16     | 80x25           | 640x200    | 8x8  | 60              |
| F             | Planar           | Mono   | 80x25           | 640x350    | 8x14 | 60              |
| 10            | Planar           | 16     | 80x25           | 640x350    | 8x14 | 60              |
| 11            | Planar           | 2      | 80x30           | 640x480    | 8x16 | 60              |
| 12            | Planar           | 16     | 80x30           | 640x480    | 8x16 | 60              |
| 13            | Packed<br>Pixel  | 256    | 40x25           | 320x200    | 8x8  | 60              |
| 20            | 4-bit<br>linear  | 16     | 80x30           | 640x480    | 8x16 | 60              |
| 30            | 8-bit<br>linear  | 256    | 80x30           | 640x480    | 8x16 | 60              |
| 40            | 15-bit<br>linear | 32K    | 80x30           | 640x480    | 8x16 | 60              |
| 41            | 16-bit<br>linear | 64K    | 80x30           | 540x480    | 8x16 | 60              |
| 78            | Packed<br>Pixel  | 256    | 80x25           | 640x400    | 8x16 | 60              |

\*EGA Extension

\*\*VGA Extension

Table Section 2-4 lists LCD display modes, 640 x 480 DSTN, simultaneous CRT display modes.

| Mode<br>(Hex) | Display<br>Mode | Colors | Text<br>Display | Resolution | Font | Refesh<br>Rate |
|---------------|-----------------|--------|-----------------|------------|------|----------------|
| 0, 1          | Text            | 16     | 40x25           | 320x200    | 8x8  | 60             |
| 2, 3          | Text            | 16     | 80x25           | 640x200    | 8x8  | 60             |
| 0*, 1*        | Text            | 16     | 40x25           | 320x350    | 8x14 | 60             |
| 2*, 3*        | Text            | 16     | 80x25           | 640x350    | 8x14 | 60             |
| 0**, 1**      | Text            | 16     | 40x25           | 320x400    | 8x16 | 60             |
| 2**, 3**      | Text            | 16     | 80x25           | 640x400    | 8x16 | 60             |
| 4,5           | Graphics        | 4      | 40x25           | 320x200    | 8x8  | 60             |
| 6             | Graphics        | 2      | 80x25           | 640x200    | 8x8  | 60             |
| 7*            | Text            | Mono   | 80x25           | 640x350    | 8x14 | 60             |
| 7**           | Text            | Mono   | 80x25           | 640x400    | 8x16 | 60             |
| D             | Planar          | 16     | 40x25           | 320x200    | 8x8  | 60             |
| E             | Planar          | 16     | 80x25           | 640x200    | 8x8  | 60             |
| F             | Planar          | Mono   | 80x25           | 640x350    | 8x14 | 60             |
| 10            | Planar          | 16     | 80x25           | 640x350    | 8x14 | 60             |
| 11            | Planar          | 2      | 80x30           | 640x480    | 8x16 | 60             |
| 12            | Planar          | 16     | 80x30           | 640x480    | 8x16 | 60             |
| 13            | Packed<br>Pixel | 256    | 40x25           | 320x200    | 8x8  | 60             |
| 20            | 4-bit<br>linear | 16     | 80x30           | 640x480    | 8x16 | 60             |
| 30            | 8-bit<br>linear | 256    | 80x30           | 640x480    | 8x16 | 60             |
| 78            | Packed<br>Pixel | 256    | 80x25           | 640x400    | 8x16 | 60             |
| 79            | Packed<br>Pixel | 256    | 80x30           | 640x480    | 8x16 | 60             |

Table Section 2-4 LCD Display Mode (640 x 480 DSTN, Simultaneous CRT Display)

\*EGA Extension

\*\*VGA Extension

### PARALLEL INTERFACE

The system's parallel interface integrates National's PC87334 chip. It uses a 25-pin D-subconnector that is Enhanced Capabilities Port (ECP) equipped. The port is located on the system's rear panel.

The user selects between three parallel interface modes using Auto Setup. These include unidirectional, bidirectional or enhanced. Unidirectional mode sends data output from the standard ISA port only. Bidirectional mode sends data using the standard ISA port or PS/2 technology. Enhanced mode enables high speed data transmission to occur using either the unidirectional or bidirectional modes.

The parallel port address is 378h and the interrupt level is IRQ07. Pin locations for the parallel interface are listed in Appendix A.

#### SERIAL INTERFACE

The RS-232C serial port is a 9-pin connector on the system's rear panel. The serial port consists of a 16550 compatible serial port controller with a program.

able baud rate within 50/56000 bps. The serial port connects an RS-232C device or an external modem. The serial port address is 3F8h and the interrupt level is IRQ04. **NEC VERSA 2000 SERIES CHIP SET** 

Refer to Table Section 2-5 for a quick summary of the chip types used in the system. See the Abbreviations section at the beginning of this manual for a translation of chip technologies.

| Chip                                | Manufacturer              | Description                                                       | Technology   |
|-------------------------------------|---------------------------|-------------------------------------------------------------------|--------------|
| P24C                                | Intel                     | 75 MHz CPU                                                        | 208-pin SQFP |
| PT86C786 or<br>Sequoia-1 PT86C768A2 | Pico Power                | System Logic                                                      | 176-pin TQFP |
| PT86C718                            | Pico Power                | IDE Interface, Peripheral<br>Controller, Interrupt<br>Multiplexer | 176-pin TQFP |
| N28F020-150                         | Intel                     | 256k x 8 Flash ROM                                                | 32-pin PLCC  |
| C&T65545B1-5                        | Chips &<br>Technologies   | VGA Controller                                                    | 208-pin QFP  |
| PC8733                              | National<br>Semiconductor | Diskette Controller, IDE,<br>Parallel Interface                   | 100-pin FQFP |
| M5M44260ATP-7S                      | Mitsubishi                | Keyboard Controller                                               | 40-pin TSOP  |
| CL-PD6720                           | Cirrus Logic              | PCMCIA Controller                                                 | 208-pin FQFP |

### **System Logic**

The PT86C786/PT86C718 Pico Power chips and the Sequoia-1 PT86C768A2 chip each consist of a 176-pin thin-quad flat-package. This chip controller supports fast graphics and I/O processing. The system logic controller adds the following features:

- built-in level 2 cache controller
- integrated active power management
- integrated battery management
- high performance DRAM controller.

### Flash ROM

The N28F020 flash ROM is a 32-pin, plastic lead chip carrier (PLCC). The chip allows easy updates to the system's BIOS if needed. More specifically, the ROM is flashed electronically, installing the latest BIOS revisions to the system. It is possible to reprogram the BIOS up to 100,000 times. See Section 2, Setup and Operation, for BIOS update procedures.

The N28F020 provides the system upgrade capability as well as the following:

- 2048-kilobit (kb) memory
- Quick-Pulse Programming Algorithm
- 150 nanoseconds (ns) maximum access time
- ETOX Nonvolatile flash technology
- CMOS low power consumption
- low noise feature.

#### ROM BIOS

The system uses a Flash ROM known as the system's ROM BIOS to store machine language programs. The BIOS size is 256 KB, which consists of 96 KB system utility (PCMCIA, Auto Setup), 64 KB system BIOS, 32 KB video BIOS, 32 KB power management and 32 KB reserved.

The BIOS programs execute the power-on self-test (POST), initialize CPU controllers, and interact with the LCD indicator panel, diskette drive, hard drive, communication devices and peripherals. The system BIOS also contains Auto Setup and provides VGA controller support. The ROM BIOS is copied into RAM (shadowing) for optimum performance.

The ROM BIOS contains both the system and video BIOS. The system BIOS is located in the upper portion of the device, video BIOS is located in the lower portion. System BIOS is located between F000h-FFFFh.

The BIOS often changes after the product release to provide enhanced features or bug fixes. To acquire the latest BIOS release, the ROM is flashed electronically allowing the BIOS update to occur without removing the ROM. See Section 2, Setup and Operation, for BIOS upgrade procedures.

### **Peripheral Controller**

The PT86C718 chip controls the Peripheral Controller, IDE Interface, and Interrupt Multiplexer. The chip integrates performance and power-saving features while providing the following:

- 8-level 64-bit write buffer to VL bus
- interrupt multiplexing logic
- reset logic.

### **VGA Controller**

The video architecture is maintained using the C&T65545B1-5 Controller and support logic. The controller supports video standards including EGA and CGA.

This powerful circuitry provides the following features for the system via the controller and LCD:

- 1-MB VRAM
- true-color and high-color display capability with 640 x 480 resolution
- supports external CRT resolutions up to 1024 x 768
- hardware windows acceleration
- bit boundary block transfer
- simultaneous LCD/CRT display in 640 x 480 VGA display mode
- optional frame memory
- high resolution graphics support.

#### Video Controller Architecture

The video controller architecture is broken down into several modules. The five significant modules include the sequencer, CRT controller, graphics controller, attribute controller and dithering engine.

For example, the sequencer manages CPU and display memory timing. The CRT controller controls sync and timing signals. The graphics controller permits the flow of communication between the CPU data bus and the 32-bit internal data bus. The attribute controller produces a 4-bit wide video data stream that refreshes the display.

### Diskette Controller, Serial Interface, Parallel Interface

The PC8733 chip is a 100-pin plastic Thin Quad Flat Plastic (TQFP) chip. The controller changes 8-bit parallel data into serial data and writes the data to the diskette. Conversely, the serial data is transmitted from the diskette into parallel data, where it remains until the read operation takes place.

Additional PC8733 chip operations include:

- compatibility with ISA, EISA, and Micro channel architectures
- low-power CMOS with enhanced power-down mode
- supports new 2 Mbps tape drives

### **Keyboard Controller**

The keyboard controller (M5M44260ATP-7S) supports a PS/2-style keyboard, mouse and security features such as keyboard hot keys and password. Refer to Appendix A for keyboard interface connector pin assignments.

When data is written to the output buffer, the controller generates an interrupt (IRQ01 or IRQ12) and requests the CPU to receive the data. The controller automatically adds an even parity bit to the data sent and waits for a response. The device must acknowledge that the data was successfully received by sending a response to the controller for each byte of data received.

### **PCMCIA** Controller

The controller (CL-PD6720) interfaces with the ISA bus, PCMCIA card socket and configuration registers to provide:

- memory address mapping, I/O address mapping
- power management for each PCMICA card socket, controlled through power and RESETDRV control registers
- the elimination of interrupt conflicts using interrupt steering.

For a list of PCMCIA drivers and utilities, refer to the CARDSOFT directory on the C: drive.

### I/O Addressing

The CPU works in conjunction with I/O devices using I/O mapping. Refer to Table Section 2-6 for hex addresses.

| Address (Hex) | I/O Device Name                       |
|---------------|---------------------------------------|
| 000-00F       | DMA Controller 1                      |
| 020-03F       | Interrupt Controller 1                |
| 040-043       | Timer 1                               |
| 048-04B       | Timer 2                               |
| 060-064       | Keyboard Controller, 8042             |
| 061           | NMI Status                            |
| 070           | NMI Mask                              |
| 070-076       | Real-time Clock                       |
| 081H-083H     | DMA Page Register                     |
| 087H          | DMA Page Register                     |
| 089H-08BH     | DMA Page Register                     |
| 08FH          | DMA Page Register                     |
| 092H          | Port 92                               |
| 0С0Н-0СЕН     | DMA Channel                           |
| 0D0H-0DEH     | DMA Controller 2                      |
| 0102H         | Parallel Port Configuration           |
| 0278H-027AH   | LPT2 Data Port                        |
| 02F8H-02FFH   | Serial Controller Port B              |
| 0372H-0377H   | Diskette Drive Controller             |
| 0378H-037AH   | LPT1                                  |
| 03BCH-03BEH   | LPT3                                  |
| 03F0H-03F5H   | Diskette Drive Controller Port Status |
| 03F8H-03FFH   | Serial Controller Port A              |
| 0461H         | Port 461 EISA mode                    |
| 0С00Н         | Extended System Port 1                |
| 0C01H         | Extended System Port 2                |
| 0C02H         | Extended System Port 3                |
| 0С03Н         | Extended System Port 4                |

Table Section 2-6 Versa 2000 Series I/O Address Map

| Table Section 2-6 Versa 2000 Series I/O Address Map |                        |  |  |
|-----------------------------------------------------|------------------------|--|--|
| Address (Hex)                                       | I/O Device Name        |  |  |
| 0C10H                                               | Extended System Port 6 |  |  |
| 03E0-03E1                                           | PCMCIA (CL-PD6720)     |  |  |

### Interrupt Controllers

Using interrupts, it is possible to change the code sequence. To change the sequence, reassign the interrupt-levels. Fifteen interrupts can be used with a cascade connection of  $8259INTC \ge 2$ .

Interrupt-level assignments 0 through 15 are listed in Table Section 2-7, in order of decreasing priority.

| Controller<br>Master/Slave | Priority | Name  | Device                             |
|----------------------------|----------|-------|------------------------------------|
| Master                     | 0        | IRQ00 | Counter/Timer 1                    |
| Master                     | 1        | IRQ01 | Keyboard                           |
| Master                     | 2        | IRQ02 | INT output from controller 2       |
| Slave                      | 3        | IRQ08 | Real-time Clock                    |
| Slave                      | 4        | IRQ09 | Reserved                           |
| Slave                      | 5        | IRQ10 | Reserved                           |
| Slave                      | 6        | IRQ11 | Reserved)                          |
| Slave                      | 7        | IRQ12 | PS/2 Mouse*                        |
| Slave                      | 8        | IRQ13 | Math Coprocessor (built into CPU)  |
| Slave                      | 9        | IRQ14 | Hard Disk Controller 1             |
| Slave                      | 10       | IRQ15 | Reserved                           |
| Master                     | 11       | IRQ03 | Serial Port 2 (Internal Fax Modem) |
| Master                     | 12       | IRQ04 | Serial Port 1                      |
| Master                     | 13       | IRQ05 | Reserved                           |
| Master                     | 14       | IRQ06 | Diskette Drive Controller*         |
| Master                     | 15       | IRQ07 | Parallel Port 1*                   |

#### Table Section 2-7\_Versa 2000 Series Interrupt Level Assignments

\*Industry standard locations

#### POWER MANAGEMENT OVERVIEW

The Versa 2000 series system uses power management features to prolong system battery life.

The CPU implements a System Management Interrupt (SMI) function that works transparently with the operating system and application software. When activated, the processor mode changes to real mode. Unique "SM-RAM" containing power management software is mapped at address 30000h-3FFFFh. This activity is inherent to the system and does not require any adjustment to the operating system or application software.

The power management program is located in ROM at location EA000h-0EFFFh. In onboard DRAM, the software is physically allocated at 0D0000h-0DFFFFh.

Use Auto Setup to select specific power management options. For information on how to select these options, see Section 2.

**NOTE:** Some power management features are unavailable when an NEC docking station is connected.

#### **System Power Management**

The system power management consists of the following operation modes. These modes are:

- Active Mode In active mode, the system uses maximum power. It operates with the default clock speed (75 MHz). The system continues to run at this speeds unless overwritten by the power management features.
- Suspend Mode When the system is powered on, but not in use it enters into Automatic Suspend mode after a specified amount of time (default timeout is 10 minutes). This shut-down mechanism conserves system power while allowing the user to return to complete the work at any time.

Or, the system can be put into Suspend mode using the Suspend/Resume switch. Slide the switch to activate Suspend mode; slide again to resume active mode.

Suspend mode causes the CPU clock to stop, local devices to shut down, and register values to be stored in RAM. System RAM is put into a slow refresh state.

### **Local Power Management**

Use Auto Setup to select one of four power management settings for local devices. These include Longest Battery Life, Personal Setup, Maximum Performance and Off. The power management levels are also available during AC operation. See Section 2 for specific procedures on using Auto Setup to select the power management settings.

When set to Longest Battery Life, CMOS will set local device timeout values, a local stand-by timeout value, and a suspend timeout value to ensure the longest battery life. The Personal Setup setting enables end-users to set the timeout values of their choice. The Maximum Performance setting selects CMOS values that will provide minimal energy savings and a shorter battery life. The Off selection terminates all power management timers.

Local device timers in the system control power consumption in the LCD and Hard Disk Drive.

### PLUG AND PLAY

The NEC Versa 2000 has a Plug and Play functionality. This means you can suspend the system, add an external keyboard, mouse, or monitor, and when you resume working, the NEC Versa 2000 recognizes the devices that have been connected to it. Similarly, you can remove external devices in Suspend mode and the NEC Versa 2000 notices the difference when resumed.

**NOTE:** A plug and play operating system and BIOS are required for this option to work.

### **SPECIFICATIONS**

Table Section 2-8 provides a complete list of Versa 2000 series system specifications.

| Item                  | Specification                                                                                                 |
|-----------------------|----------------------------------------------------------------------------------------------------|
| Chassis Configuration |                                                                                                    |
| Size                  | Width: 11.7 in. (300 mm)                                                                                      |
|                       | Depth: 9.1 in. (233.3 mm)                                                                                     |
|                       | Height: 1.9 in. (48.7 mm), 2.2 in. (56 mm)                                                                    |
|                       | NEC Versa 2000C (TFT)<br>Weight: 6.51lb (2.95 kg)<br>(Exact weight depends on options)                        |
|                       | NEC Versa 2000D (DSTN)<br>Weight: 6.31lb (2.86 kg)<br>(Exact weight depends on options)                       |
| Keyboard              | PS/2 compatible, 83-key standard (79-key for UK and Germany) (includes Fn Key for ROM-based functions)        |
| Device Slots          | One internal 2 1/2-inch x 0.75-inch high slot, left side access, for standard hard disk drive                 |
|                       | Two PCMCIA slots that support up to two optional cards-<br>oriented one on top of the other, left side access |
|                       | One 3 1/2-inch x 0.75-inch high slot, right-side access, for standard battery pack                            |
|                       | One 3 1/2-inch x 0.75-inch high slot, right-side access, for standard 1.44 diskette drive                     |
|                       | Two memory slots for optional memory card, located on bottom of system                                        |
|                       | One built-in or optional internal modem board slot, located on the bottom of the system                       |
| Power                 | 100 to 240 Vac at 50 or 60 Hz                                                                                 |
|                       | Output Voltage — 19 V DC, 2200mA (40.3W)                                                                      |
| Battery Pack          | Weight — 1.16 lb (527.6 g)                                                                                    |
|                       | Voltage — 14.4 V                                                                                              |
|                       | Capacity — 2700 mAH                                                                                           |
|                       | Battery Life — 5.5 hours (under maximum power-save mode)                                                      |
|                       | Bridge Battery — Backs up memory contents up to 5 minutes using Suspend Mode                                  |

#### Table Section 2-8\_Specifications

| Item                 | Specification                                |  |  |  |
|----------------------|----------------------------------------------|--|--|--|
| Front Panel Controls | Power Switch                                 |  |  |  |
|                      | Power Management                             |  |  |  |
|                      | Suspend/Resume Button                        |  |  |  |
|                      | Reset Switch                                 |  |  |  |
|                      | Brightness Control                           |  |  |  |
|                      | Contrast Control (DSTN model only)           |  |  |  |
| LEDs                 | Power Management                             |  |  |  |
|                      | Battery/AC Power                             |  |  |  |
|                      | Hard Disk                                    |  |  |  |
|                      | Diskette                                     |  |  |  |
|                      | Num Lock                                     |  |  |  |
|                      | Caps Lock                                    |  |  |  |
|                      | Scroll Lock                                  |  |  |  |
| System Board         |                                              |  |  |  |
| CPU                  | P24C-75                                      |  |  |  |
| Clock Speed          | 75 MHz                                       |  |  |  |
| System Bus Speed     | 25 MHz                                       |  |  |  |
| Flash ROM            | 256 KB: N28F020                              |  |  |  |
|                      | System Utility: 96 KB                        |  |  |  |
|                      | System BIOS: 64 KB                           |  |  |  |
|                      | Video BIOS: 32 KB                            |  |  |  |
|                      | Power Management: 32 KB                      |  |  |  |
|                      | Reserved: 32 KB                              |  |  |  |
| Connector Support    | 6-pin PS/2 External Keyboard/Mouse Connector |  |  |  |
|                      | 9-pin Serial Connector                       |  |  |  |
|                      | 25-pin Parallel Connector                    |  |  |  |
|                      | 198-pin Docking Connector                    |  |  |  |
|                      | 15-pin CRT Connector                         |  |  |  |
|                      | 4-pin DC-In Power Connector                  |  |  |  |
|                      | 36-pin Internal Memory Connector             |  |  |  |
|                      | 25-pin IDE Connector (2)                     |  |  |  |
|                      | 26-pin Diskette Drive Connector              |  |  |  |

#### Table Section 2-8\_Specifications

| Item                    | Specification                                                                                                 |
|-------------------------|----------------------------------------------------------------------------------------------------|
| Memory                  |                                                                                                    |
| System Memory           | 4 MB high-speed interleaved access, 70 ns (DSTN model)                                                        |
|                         | 8 MB high-speed interleaved access, 70 ns (TFT model)                                                         |
| Optional                | Two memory slots available for memory cards on underside of system.                                           |
|                         | Expandable in 4-MB, 8-MB, 16-MB                                                                               |
|                         | Maximum 36 MB to 40 MB total                                                                                  |
| Video RAM               | 1 MB                                                                                                    |
| Video Interface (VGA)   |                                                                                                    |
|                         | 9.5-inch Thin Film Transistor, (TFT), cold cathode fluorescent tube (CCFT) backlit color                      |
|                         | 10.4-inch Dual-scan Super-Twisted Nematic (DSTN) color                                                        |
|                         | 1-MB VRAM standard                                                                                            |
|                         | Interface — Super VGA                                                                                         |
|                         | Resolution — 640 x 480 pixels                                                                                 |
|                         | Dot Pitch — 0.30 mm x 0.30 mm (0.012 in. x 0.012 in.)                                                         |
|                         | Viewing Area — 192 mm x 144 mm (7.56 in. x 5.67 in.)                                                          |
|                         | Aspect Ratio — 4:3 (or true CRT aspect ratio)                                                                 |
| Internal Device Support |                                                                                                    |
| Diskette Drive          | 3 1/2-inch, 1.44-MB (thin-height)                                                                             |
| Hard Disk Drives        | IDE interface (built-in), 2 1/2-inch x 1-inch high (thin-height)                                              |
|                         | System ships with the 350- or 540-MB Hard Disk Drive                                                          |
| External Device Support |                                                                                                    |
| CRT                     | Displays up to 1024 x 768 resolution x 256 colors                                                             |
| Mouse                   | PS/2-compatible mouse                                                                                         |
| Keyboard                | PS/2-compatible                                                                                               |
| Software                |                                                                                                    |
| Standard                | $\operatorname{MS-DOS}^{\operatorname{\scriptscriptstyle \otimes}}$ version 6.2.2 (also provided on diskette) |
|                         | Windows <sup>®</sup> for Workgroups version 3.11 (also provided on diskette)                                  |
|                         | Windows 3.1 Keyboard Drivers and Advanced Power<br>Management Drivers                                         |

#### Table Section 2-8\_Specifications

| Item                      | Specification                                                                                                    |
|---------------------------|----------------------------------------------------------------------------------------------------|
| Recommended Environment   |                                                                                                    |
| Operation                 | Temperature: 41° to 95°F (5° to 35°C)                                                                            |
|                           | Relative Humidity: 20% to 80% (No condensation)                                                                  |
| Storage                   | Temperature: -4° to 104°F (-20° to 40°C)                                                                         |
|                           | Relative Humidity: 20% to 80% (No condensation)                                                                  |
| Administrative Compliance |                                                                                                    |
|                           | UL 1950<br>CSA C22.2 No. 950 (D3) (C-UL)<br>TUV EN60950<br>CE EN60950<br>BSi<br>AS (AC Adapter only)<br>TUV / GS |

### Table Section 2-8\_Specifications

# Section 2

### **Setup and Operation**

This section provides setup and operation information for the Versa 2000 series system (including cabling, power-on verification and using Auto Setup).

### UNPACKING THE SYSTEM

Find an area away from devices that generate strong magnetic fields (electric motors, transformers, etc.). Place the shipping carton on a sturdy surface and carefully unpack the system. The carton contents include the system, AC adapter, AC power cord, battery, software diskettes, and user documentation.

### SETUP

When connecting power and signal cables, do the following.

**1.** Make sure that the system is powered off.

The power switch turns the system on or off. Slide the switch right to turn it on, slide the switch again to turn it off.

- 2. Observe connector alignment marks and keys (when present).
- **3.** Connect the AC adapter cable to the power connector port as shown in Figure Section 2-4.
- 4. Connect the end of the power cord to the AC input connector on the AC adapter.
- 5. Connect the other end of the power cord to an AC power source.

**NOTE:** If operating the system on DC power, verify that the system has a charged battery pack installed. For information on connecting the AC adapter to recharge the battery pack during or after use, see "Recharging the Battery Pack" in the following section.

- 6. Ensure that all connections are properly seated and secure.
- **7.** When removing or replacing cables, grasp and pull gently on the attached connectors.

#### **Cable Connections**

Figure Section 2-1 shows the external cable connections for the system. Where appropriate, secure cables by tightening the cable holding screws.

Table Section 2-1 describes the I/O connectors on the rear of the system. For pin assignments, see Appendix A.

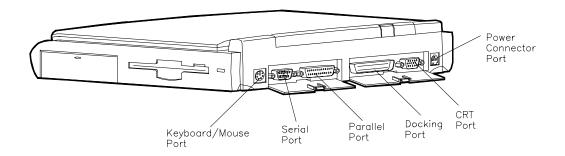

#### Figure Section 2-1 Power and I/O Connector Locations

| I/O Connector       | Function                                                                                                    |
|---------------------|----------------------------------------------------------------------------------------------------|
| Keyboard/Mouse Port | Connects to a 101-key, external PS/2-style keyboard, or PS/2-style mouse.                                                               |
| Serial Port         | Connects to an RS-232C device.                                                                                                    |
| Parallel Port       | Connects to a 25-pin parallel printer.                                                                                                  |
| CRT Port            | Connects to a 15-pin external CRT.                                                                                                    |
| Docking Connector   | Provides a 75-pin connector to attach the optional NEC MediaDock 2000.                                                                  |
| Power Connector     | This 4-pin connector provides an interface for the AC adapter. The AC adapter is then connected to a wall outlet via the AC power cord. |

## **OPERATING CONTROLS**

The following section describes system controls, the LEDs, and function keys.

Refer to Figure Section 2-2 and Table Section 2-2 to locate system controls and switches.

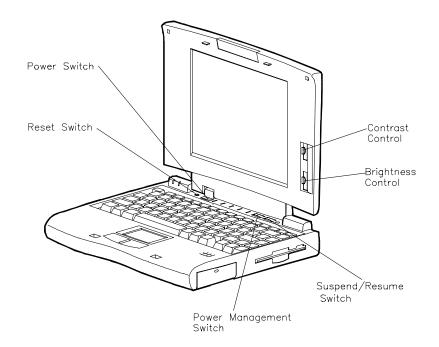

Figure Section 2-2 Control and Switch Location

| Control                | Function                                                                                                    |  |
|------------------------|----------------------------------------------------------------------------------------------------|--|
| Reset Switch           | Resets the system if the NEC Versa does not respond to keyboard input<br>or VersaGlide movement. Use this control before powering down the<br>system and restarting it.                                          |  |
| Power Switch           | Turns the system on when pushed to the right. Turns the system off when pushed to the right again.                                                                                                    |  |
| Keyboard Select Switch | When on, selects the U.S. keyboard. When off, selects the United Kingdom, German Keyboard. The switch is located in the memory compartment on the bottom of the system.                                          |  |
| Power Management       | Turns Power Management on when pushed to the right. Turns Power Management off when pushed to the right again.                                                                                                   |  |
| Suspend/Resume         | Slide the switch for Suspend mode, slide again to resume active mode.                                                                                                    |  |
| Contrast Control       | Adjust the dark/light background on the LCD using this switch (on DSTN models only).                                                                                                    |  |
| Brightness Control     | Move the control upward to increase brightness on the LCD. Lower the control to decrease brightness on the LCD. A brighter adjustment uses more battery power. For longer battery life, decrease the brightness. |  |

#### **Table Section 2-2 Control and Switch Functions**

#### LEDs

The NEC Versa 2000 uses LEDs to let the user determine system status. The following list describes LEDs.

Hard Disk — Green when the system is writing data to or retrieving from the system's hard disk.

Diskette — Green when the system is writing data to or retrieving from the diskette in the A drive.

Power Management — Green when power management is in use. No color when power management is off. Blinking green when the system is in Suspend mode.

Battery Status — There are several light indicators as follows.

| Battery<br>Status | LED                |
|-------------------|--------------------|
| AC Powered        | Green              |
| 50% to 100%       | Green              |
| 25% to 49%        | Yellow             |
| 10% to 24%        | Orange             |
| 0% to 9%          | Blinking<br>Orange |
| Charging          | Blinking<br>Green  |
| Power off         | No color           |
|                   |                    |

Num Lock — Green is On; No color is Off.

Caps Lock — Green is On; No color is Off.

Scroll Lock — Green is On; No color is Off.

## Function Keys (Fn Keys)

Function keys set specific system parameters and are built into the ROM. When using these keys, simultaneously press **Fn** and the corresponding function key. See Table Table Section 2-3 for a list of ROM-based hot keys. ROM-based hot keys change system parameters temporarily. Hot Key functions operate until the system is turned off or reset.

| Key    | Function                                                                                                    |
|--------|----------------------------------------------------------------------------------------------------|
| Fn F2  | Highlight, toggles the contrast between standard and full.                                                   |
| Fn F3  | LCD/CRT, toggles between LCD and CRT modes.                                                                  |
| Fn F5  | Backlight, toggles the backlight between standard and full                                                   |
| Fn F6  | Speaker Volume, turns speaker volume on/off.                                                                 |
| Fn F7  | Power Management (P/M), sets P/M levels to highest performance, longest battery life, custom values, or off. |
| Fn F12 | Scroll/Lock On/Off                                                                                           |

Table Section 2-3 FnKey Operations

### **CMOS Clear Switch and Keyboard Switch**

The CMOS clear switch is a slide switch located in the memory expansion compartment on the bottom of the Versa 2000 series system. Use this switch to clear all CMOS settings including date, time, and system parameters. For example, use the CMOS clear switch if a user forgets their system password, or during a troubleshooting session. Figure Section 2-3 shows the CMOS switch location.

To clear the CMOS switch, do the following:

- **1.** Power off the NEC Versa 2000 and remove the expansion memory compartment cover.
- 2. Slide the CMOS Clear switch to On and wait about 30 seconds.
- 3. Switch CMOS Clear back to Off.
- **4.** Replace the expansion memory compartment cover and power on the NEC Versa 2000.

The keyboard switch is also located in the memory expansion compartment on the bottom of the Versa 2000 series system. Set this switch as follows to select the appropriate keyboard type:

- On U.S. Keyboard
- Off United Kingdom, German Keyboard

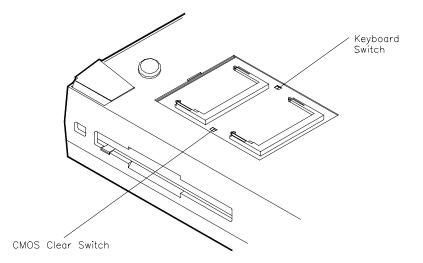

Figure Section 2-3 CMOS Clear and Keyboard Switch Locations

#### **Smart Power Switch**

Provides an automatic feature that prevents you from accidentally powering off the NEC Versa 2000, and losing your data while your system is in Suspend mode. The smart power switch senses that the system is in Suspend mode and prevents you from directly powering off the system when you press the power switch.

To power off the system from Suspend mode,

- 1. Press the Suspend/Resume button to make the system active.
- **2.** Press the power button to turn off the system.

## **POWER-ON SELF-TEST (POST)**

Each time the system is powered on, the system checks the working status of components through an automatic power-on self-test (POST). The test checks the system configuration for any discrepancies. One beep means that POST is successful. If any problems in data transfer or hardware exist, an error message appears.

If the message is an Invalid Configuration message, press **F1** to enter Auto Setup. The system collects Auto Setup data and lists the changes detected in the current parameter settings. Press **Enter** to review the settings, and make any necessary corrections. For more complete information, see "Using Auto Setup to Select Parameters."

If no error messages appear but the system still malfunctions, check the items in the list below.

- The power switch for each peripheral is on.
- All cables and power cords are tightly connected.
- The electrical outlet is working.
- The brightness and contrast controls for the display are adjusted properly.
- All options have been properly installed.

**NOTE:** If the system parameters (date, time, options, etc.) have not been entered for the present configuration, enter them when you complete the setup procedures (see "System Parameters" in this section).

### **POST Errors**

Error messages will appear during POST when configuration information does not match the settings stored in memory. Error message will also appear if the system loses the configuration information due to hardware failure.

Refer to Table Section 2-4 for a description of POST error messages.

Table Section 2-4 POST Error Messages

| Message                                                                                             | Action                                                                                                    |
|----------------------------------------------------------------------------------------------------|----------------------------------------------------------------------------------------------------|
| Diskette drive n failure                                                                            | Drive n does not work or is improperly connected (drive n meaning either drive A or B). Check that drive n is securely connected and power is on. Press <b>F1</b> to start Auto Setup to check the diskette drive parameters. If a problem still exists, drive n might need repair. |
| Diskette read failure - press<br><b>F1</b> to run Auto Setup. Press<br>any other key to retry boot. | Remove the diskette from drive A and press <b>F1</b> to start the system from the hard disk. Or, insert a bootable disk in drive A and press <b>F1</b> .                                                                                                    |
| Non-system disk or disk<br>error; replace and press any<br>key when ready.                          | Remove the diskette from drive A and press any key to start the system from the hard disk.                                                                                                    |
| No boot device available -<br>press <b>F1</b> to run Auto Setup.                                    | Press <b>F1</b> , start Auto Setup and change the hard disk type to the correct setting. Exit and save Auto Setup.                                                                                                    |
| Invalid configuration<br>information - run Auto Setup                                               | One or more system configuration parameters are not properly set.<br>Use Auto Setup to set them correctly. Exit and save to update the<br>parameters. Connect the AC adapter to charge the battery.                                                                                 |
| Real-time clock failure                                                                             | Set time and date using Auto Setup. Exit and save to update the parameters. Connect the AC adapter to charge the CMOS battery.                                                                                                    |
| Time-of day not set - run<br>Auto Setup                                                             | Set time and date using the Auto Setup. Exit and save to update the parameters.                                                                                                    |
| Fixed disk failure                                                                                  | Press <b>F1</b> to start Auto Setup. Exit and save to update the parameters. If a problem still exists, check if the drive is installed properly.                                                                                                    |
| Fixed disk controller failure                                                                       | Press <b>F1</b> . Start Auto Setup. Exit and save to update the parameters. The hard disk controller is inoperable and requires repair.                                                                                                    |
| Keyboard clock line failure                                                                         | The keyboard requires repair.                                                                                                    |
| Keyboard data line failure                                                                          | The keyboard requires repair.                                                                                                    |
| Keyboard controller failure                                                                         | The keyboard requires repair.                                                                                                    |
| Keyboard stuck key failure                                                                          | A key is jammed. Remove any objects interfering with data entry. If the message remains, the keyboard requires repair.                                                                                                    |

**NOTE:** If a display related error occurs, it is indicated by beeps. Display related errors usually require a system board replacement.

### SYSTEM PARAMETERS

The system uses Auto Setup to set and view system parameters. During POST, Auto Setup detects current system parameters. Read the following subsections for specific uses and procedures on setting system parameters.

## **Auto Setup**

Auto Setup is a ROM-based program. It is functional when enabled (factory default). Auto Setup automatically detects current system parameters during the power-on self-test. It also provides the following functions:

- sets date and time
- signals any hardware discrepancies during POST via error messages
- identifies any parameter(s) changes by blinking double carets (>>)
- verifies optional memory installation
- integrates security features.

## **Accessing Auto Setup**

Auto Setup is available at power-on:

- after POST displays the memory test. Press F1 when the cursor is a blinking block.
- after the system password is entered (if set)

If there is an error at POST, press **F1** to enter Auto Setup. Check that the hardware settings match the present configuration.

### Auto Setup Keys

Refer to Table Section 2-5 for a description of Auto Setup Key functions.

| Кеу                | Function                                                                                                    |  |
|--------------------|----------------------------------------------------------------------------------------------------|--|
| Tab                | Moves cursor to another field in the menu. For example, pressing Tab moves the cursor up or down a list of current parameters. |  |
| Highlighted letter | Selects menu bar option or parameter with the highlighted letter.                                                              |  |
| Alt + down arrow   | Opens window with a list of parameter settings.                                                                                |  |
| Up or down arrow   | Moves cursor up or down a list of parameter settings.                                                                          |  |
| Esc                | Exits window without changing parameter settings.                                                                              |  |
| С                  | Saves parameter changes and closes the window. This function also opens the Auto Setup Comms menu on the main screen.          |  |
| Enter              | Saves parameter changes and closes the parameter window.                                                                       |  |

### Table Section 2-5 Auto Setup Key Functions

## AUTO SETUP PARAMETER OPTIONS

Refer to Table Section 2-6 for a complete list of the parameters selectable through Auto Setup. Parameter descriptions follow the table. Menu selections for Auto Setup are the same except where noted.

| Menu                                     | Default Setting                |
|------------------------------------------|--------------------------------|
| Comms                                    |                                |
| Serial Port                              | 3F8h — 3FF/h/IRQ4 (COM1)       |
| COM Port Plug and Play Option            | Reconfigurable                 |
| Parallel Port                            | 378 h — 37Fh/IRQ7 (LPT1)       |
| LPT Port Plug and Play Option            | Reconfigurable                 |
| Parallel Port Mode                       | Enhanced                       |
| Modem Port                               | 2F8h — 2FFh/IRQ3 (COM2 enable) |
| Internal Modem Port Plug and Play Option | Reconfigurable                 |
| Drives                                   |                                |
| Diskette Drive A                         | 1.44 MB - 3 1/2-inch           |
| Hard Disk Drive 1                        | Auto Defined Drive Type        |
| Diskette Boot                            | Enable                         |
| Keyboard                                 |                                |
| Typematic Rate                           | Normal                         |
| NumLock Boot Status                      | NumLock Off                    |
| System Password                          | Disable                        |
| Keyboard Lock HotKey                     | Disable                        |
| Power                                    |                                |
| Power Management                         | Longest Battery Life           |
| Power Management under AC                | Disable                        |
| BackLight                                | Full                           |
| HighLight                                | Full                           |
| Resume on Modem Ring                     | Disable                        |
| Resume on Time of Day                    | Disable                        |
| System                                   |                                |
| Plug and Play Operating System           | Not Present                    |
| Quick Boot                               | Disable                        |

Table Section 2-6 Auto Setup Parameter Options

| Menu      | Default Setting |  |
|-----------|-----------------|--|
| Time/Date |                 |  |
| Time      | HR:MIN:SEC      |  |
| Date      | MO/DAY/YEAR     |  |

#### Table Section 2-6 Auto Setup Parameter Options

### **Parameter Descriptions**

Read the following for an understanding of each parameter's function.

#### Comms

This menu item changes the I/O address for the serial, parallel, and intrenal modem ports. Change the default address and interrupt level only if a conflict exists. The Comms menu also sets the parallel port mode, and allows configuration for Plug and Play.

For system security, disable a port entirely by selecting the "Disable" setting.

#### Drives

Sets the diskette drive and/or hard disk drive parameters, plus system security features. These parameters should be changed when a docking station is connected to the system or when the hard disk drive is replaced.

Specific drive menu options include the following:

- IDE Hard Disk Interface Disables the built-in IDE controller, making the Docking Station II's IDE controller the primary controller if the system is docked.
- Diskette Boot Allows user to disable booting from diskette drive, or enable booting from the diskette drive.

#### Keyboard

This menu controls keyboard and password options. These options include:

- Typematic Rate Sets the key repeat speed.
- NumLock Boot Status Controls NumLock boot status at power-on.
- System Password Sets the system password. The system boots only after the system password is entered.

Once the system password is set, the keyboard hotlock key can be enabled.

■ Keyboard Lock HotKey — Sets Keyboard Lock HotKey security option.

#### Power

Selects the power management features. Remember that these features are inoperative when the system is connected to the optional Docking Station.

Set the power management level to "Longest Battery Life" for maximum power savings, "Maximum Performance" for minimal savings, "Personal Setup" for customized power management, or "Off" to turn off all power management timers.

It is possible to customize the amount of time before local devices shut down to conserve power by setting these timeout values:

- Automatic Suspend
- Hard Disk Timer
- LCD Panel Timer.

The following power management options are available:

- Power Management Under AC Normally, whenever AC power is connected to the Versa 2000, power management is disabled. Enabling this option allows the system to use the power management mode (high, custom, low, or off) that is set using the Power Management option.
- Power Management Sets power management settings under battery power.
- System Suspend Mode Suspend/Resume stores all necessary system information in RAM, shuts down all local devices, and stops the processor clock.
- BackLight Sets the LCD backlight to standard or full.
- HighLight Sets the character brightness to standard or full.
- Resume on Modem Ring System automatically powers on when data is received via a modem.
- Resume on Time of Day Enables the user to specify a time of day to automatically power on.

#### System

Use this menu to add to the system's overall performance.

- Plug and Play operating system
- Quick Boot Reduces boot time by deleting unnecessary power-on self-tests.

#### Time/Date

Sets the current time and date in military format. To set the time, enter the hour, minute, and seconds in hh:mm:ss, 24-hour format. For example, type **14:30:00** for 2:30 p.m. Enter the current day, month, and year for example, mm/dd/yyyy. For example, to enter October 7, 1994, type **10/07/1994**.

Remember to type any preceding zeroes. For example, to enter 7:20 a.m., type **07:20:00**.

## USING AUTO SETUP TO SELECT PARAMETERS

Use the steps below to review or change system parameters.

**1.** When no error messages exist, choose a parameter option from the menu bar by pressing the appropriate highlighted character in the menu.

To select "Comms" press **C**. A window shows a parameter menu and the parameter's current setting. Go to step 3.

If an error message occurred during POST, use Auto Setup as follows:

- Note the blinking double carets (>>) that mark the changed parameter(s).
- Either accept the change(s) by pressing **Enter** and return to the Auto Setup Summary screen, or
- Change the parameter to the correct setting using the steps that follow.
- 2. Press **Tab** or the arrow keys to place the cursor on the parameter.
- **3.** Press the Alt  $\downarrow$  to view the parameter settings. A list of parameter choices appears.

To select a setting, press  $\downarrow$  to position the cursor on the appropriate setting. Press **Enter**. Auto Setup processes the change, exits the window and returns to the parameter menu.

Press **Esc** to return to the summary screen without saving changes.

- **4.** Press **X** to exit the menu bar.
- **5.** Use  $\downarrow$  to select "Exit and Save Changes" and press **Enter**.
- 6. Press Enter again. The system reboots with the latest changes.

## **SECURITY OPTIONS**

The system supports two types of passwords for system security:

- system password
- keyboard lock hotkey.

The following contains instructions for setting and using the password feature.

## System Password

Use the system password to lock the system at power-on. The system password is set using Auto Setup. This locks the keyboard to prevent unauthorized access to the system. When a system password is set, the password must be entered before entering Auto Setup. This feature allows only authorized access to system parameters.

Set an initial password as follows.

- 1. Select the Keyboard menu option in Auto Setup.
- 2. Select "System Password" on the Keyboard parameter menu in Auto Setup.
- 3. Select "Enter and Enable".
- **4.** At the prompt, enter up to seven characters in length and press **Enter**. Another window appears with a prompt to re-enter the password for verification.
- **5.** Re-enter the password and press **Enter**. Auto Setup returns to the Keyboard parameter menu.
- 6. Save the changes and return to the initial summary screen.
- **7.** Exit Auto Setup and save the changes.

**NOTE:** Once a system password is entered, it cannot be edited or disabled in Auto Setup. See procedures for removing or replacing a password later in this section.

#### Using the System Password

After setting the initial password, a password prompt appears each time the system is powered on. The password prompt is a key icon. The key icon appears after the completion of POST.

To use the password, boot the system by powering the system off and then on. At the password prompt (key icon), enter the password and press **Enter** to load the operating system or to enter Auto Setup.

**NOTE:** The characters entered do not appear on the screen.

If it takes more than three tries to enter the correct password, power off the system and try again.

Remove a password or replace a current password with a new one as follows.

• To remove a password, type at the password prompt the current password and a forward slash in the following format:

*current password/* 

Press Enter. The password clears and the prompt no longer appears at power-on.

• To replace the current password with a new one, at the password prompt type the current password, a slash, and the new password in the following format:

current password/new password

Press **Enter**. The password changes to the new password. Enter the new password at the next power-on.

#### **Keyboard Lock Hotkey**

The system supports a keyboard lock feature for additional security. The lock option appears on the Auto Setup screen only after you have enabled a password. At this point in Auto Setup, the lock can be enabled or disabled.

To lock the keyboard, press **Ctrl + Alt + Back Space**. To unlock the keyboard, enter the password. If the password is removed, this option is no longer available.

## **NEC UTILITIES**

To view the list of NEC utilities and drivers, go to the cardwiz directory. To get into the cardwiz directory, type **cardwiz**. Press **Enter**.

**NOTE:** Most applications, such as communications software, are not PCMCIA aware. Make sure the card is inserted and ready before using an application.

## **BIOS Update Utility (BUU)**

The BIOS Update utility updates the ROM BIOS version of the system. This software utility updates the Flash ROM installed on the system board. The utility identifies and saves the currently installed BIOS version before installing the new version.

To receive the latest BUU diskette (in the U.S. only), call the Technical Support Center at (800) 388-8888 or download the BUU by logging onto NEC's Electronic Bulletin Board System (BBS) and perform the procedures described in the following subsections.

To use the BIOS Update utility, the system configuration must be set to 640 KB of base memory with the programming voltage enabled.

#### Precautions

The BIOS Update utility diskette saves the old BIOS version. Make sure the diskette is not write-protected. If attempting to use a diskette that has updated another unit, a message warns that the original BIOS may not be restored. If updating more than one system, first make a copy of the original diskette for each system before using the diskette.

#### Downloading the Update Utility

To receive the latest version of the BIOS Update utility, perform the following steps.

- **1.** Log onto NEC's BBS by dialing (508)-635-4706. The BBS parameters are as follows.
  - Baud rate: 300 to 14,400 Kbps
  - Parity: none
  - Data bits: 8
  - Stop bits: 1
- **2.** Once connected, a name and password must be entered. When connecting for the first time, a questionnaire must be completed.
- **3.** At the NEC/Technologies Bulletin Board main menu, type **F** and then press **Enter** for the File Menu.
- 4. At the File Menu, type **D** and then press **Enter** for download.
- 5. Type the file name, L440*n*B3.EXE, and press Enter. Insert the correct revision number in place of the *n*.
- 6. Press Enter again.
- **7.** Set the default protocol on the BBS.
- **8.** The BBS displays a prompt that it is ready to send the file. Perform the software's download transfer procedure. The files are sent to the hard drive. Execute the file to create a bootable disk. A message prompts you to insert a 1.44-MB diskette drive in drive A. Make sure that it is a high-density diskette. Press any key to continue.

After pressing any key, the diskette is formatted and the BIOS update files are copied to the diskette.

**9.** After the download is completed, log off the BBS.

**NOTE:** If you don't know the filename, join the laptop conference to find the BIOS or driver disk you need.

#### Using the Update Utility

Load the BIOS Update utility as follows.

**CAUTION:** Never load a BUU from another system model. That system's BIOS will be lost.

- **1.** Power off the system unit.
- **2.** Insert the BIOS Update Utility diskette into drive A.
- **3.** Power on the system unit. The unit boots and automatically loads the utility. A message similar to the following appears:

FLASH ROM EQUIPPED

WARNING: The BIOS Update Procedure is about to begin, press ENTER to continue. To abort, remove the diskette and reset the unit.

**5.** Press **Enter** to continue. The utility checks the currently installed BIOS version and the diskette's BIOS versions. If the BIOS can be updated, the Main Menu appears (see the following screen). If there is a problem, the appropriate message is displayed.

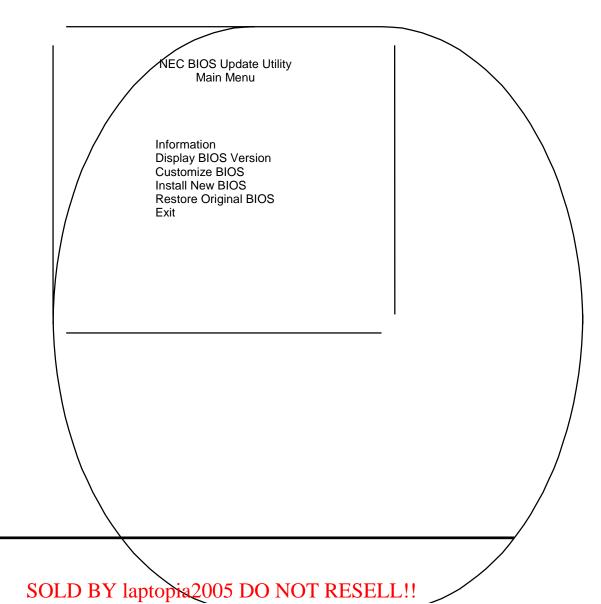

#### Menu Functions

Use the Main Menu to update the BIOS version; other menu functions are optional. To select a menu function, use the arrow keys to highlight the function and press **Enter**. If help is needed, press **F1** for additional information.

#### Information

This option provides important information about the BIOS Update utility. Read this information before proceeding with the utility.

#### Display BIOS Version

Use this option to display the currently installed BIOS version and the version of the new replacement BIOS. A message similar to the following appears.

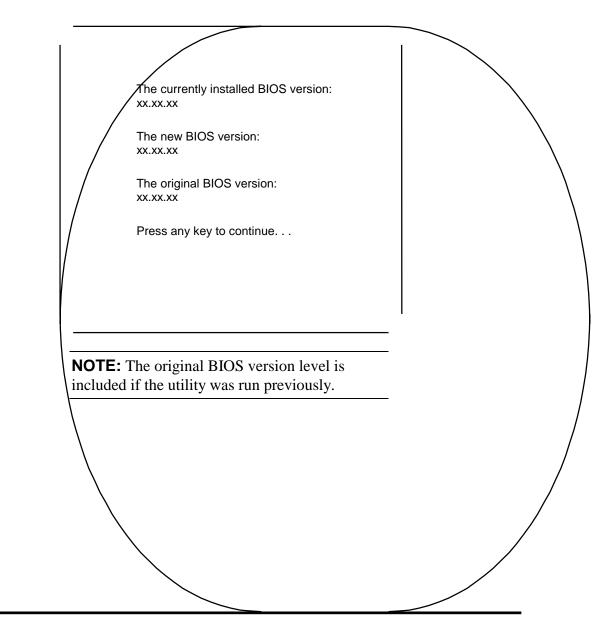

#### Customize BIOS

Use this option to customize the BIOS when the new BIOS is installed. When selected, a message similar to the following appears.

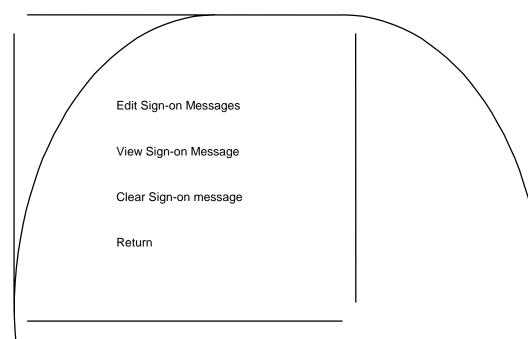

The edit option creates or changes a custom sign-on message. This sign-on message can be up to 40 characters and is displayed every time the system boots. View shows the sign-on message, if any, that will be installed into the new BIOS. The clear function erases the custom sign-on message. Exit returns to the Main Menu.

#### Install New BIOS

This menu option first saves the system's original BIOS to the diskette and then installs the new BIOS. Be sure to choose the Customize BIOS feature, if desired, before selecting this option. This procedure may require 10 to 60 seconds. A continuous sound pattern means a failure.

This procedure will install the new BIOS in your system. After the new BIOS is installed, your system will be reset. Enter "Y" to continue [N] Note: Your current BIOS will be saved if a copy of it does not already exist on this disk. Warning: Do NOT disturb the system while update procedure is in progress.

When selecting the Install New BIOS function, a message similar to the following appears.

The utility updates the BIOS and resets the system to make the new version operational. To reuse the utility, power the system off and back on again with the BIOS Update Utility diskette inserted in drive A.

## Restore Original BIOS

Use this option to restore the previous BIOS from the update diskette. If the system BIOS was not updated, this function does nothing. A message indicates the new BIOS must be installed before the original BIOS can be restored.

This procedure installs the previously saved BIOS in the system. Selecting this function displays a message similar to the following.

This procedure installs the previously saved BIOS in your computer. After the new BIOS is restored, your system is reset. Enter "Y" to continue [N] Warning: Do NOT disturb the system while the restore procedure is in progress.

This procedure may require 10 to 60 seconds. A continuous sound pattern means a failure. The utility restores the previous BIOS and resets the system to make the previous version operational. To reuse the utility, power the system off and back on again with the BIOS Update Utility diskette inserted in drive A.

#### Exit

This option exits the utility and resets the system. Press **Esc** to return to the Main Menu. Press **Enter** to exit the utility.

## **POWER SOURCES**

For optimum performance and power conservation, use the AC adapter to power the Versa 2000 series system. Other power sources include the battery pack, the optional car DC adapter and the optional docking station .

## **AC Adapter**

The AC adapter allows the system to operate with AC power, recharges the battery pack, and maintains the bridge battery. The internal backup battery allows the system to retain system parameter information.

**NOTE:** Make sure that the AC adapter is connected at all times. It will continue to charge the battery pack and bridge battery during operation or when the system is turned off.

If the AC adapter is used primarily, remove the battery pack to reduce system weight.

**CAUTION:** Only use the AC adapter model provided with the Versa 2000 series system.

Connect the AC adapter as follows:

**1.** Connect the adapter's DC cable to the power connector on the rear of the system. Connect the other end to the AC adapter.

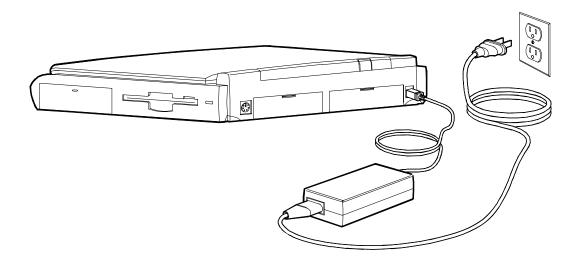

Figure Section 2-4 Connecting the AC Adapter

**2.** Connect one end of the AC power cable to the AC adapter. Connect the other end of the AC power cable to a 100- to 240-volt, AC wall outlet.

#### **Battery Power**

It is highly recommended to use battery power only when an AC outlet is unavailable. A fully charged battery pack lasts approximately 5.5 hours under maximum power save mode, and 2.5 hours without power save mode.

The actual amount of battery time depends on the use of power-saving features, the application, options installed, and the environment.

Refer to the Battery Status table in the LEDs section for information on determining how much battery power is currently available.

#### **Recharging the Battery Pack**

There are two ways to recharge the battery pack, Quick Charge and Normal Charge.

A Quick Charge is performed when the system is off or in Suspend mode with the AC adapter connected. A Normal Charge is performed when the AC adapter is connected and the system is on. When the battery status LED shows an orange light or blinking orange light, it is time to recharge the battery.

To recharge the battery, simply attach the AC adapter to the system. Charging the battery pack with a Quick Charge takes 1.6 hours with power off. Charging the battery pack with a Normal Charge takes 6 to 9 hours with power on. These time increments assume that there are no options connected to the Versa 2000.

## **REPLACING THE BATTERY PACK**

To replace the battery pack with a fully charged battery, press the suspend button to activate Suspend mode. It is not necessary to turn off system power as long as Suspend mode is activated. The bridge battery maintains data and system status for up to 5 minutes while in Suspend mode. Use the steps below to install a charged battery pack.

- **1.** If power is on, push the suspend switch to put the system in Suspend mode. The bridge battery saves the memory contents and system status.
- **2.** Remove the battery cover.
- **3.** Locate the battery release latch on the bottom of the system. Push the release latch while removing the battery pack from the compartment.

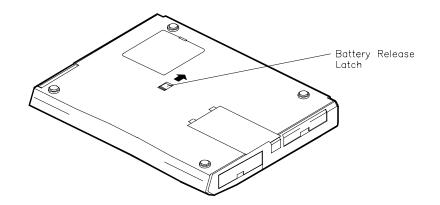

Figure Section 2-5 Battery Release Latch Location

**4.** Insert the new battery pack into the battery compartment. Push the battery pack into the compartment until it locks into place.

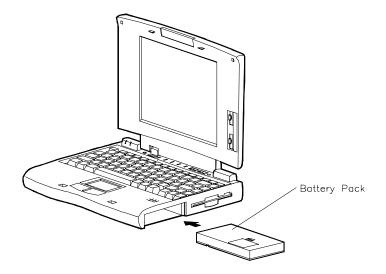

#### Figure Section 2-6 Battery Pack Replacement

- **3.** Replace the battery cover.
- 4. Exit Suspend mode.

## **Saving Battery Power**

The system utilizes two power conserving states: Active and Suspend mode. The system automatically switches between these modes to conserve battery power and prolong battery life. To save additional power, use the following guidelines:

- put the system in Suspend mode when you need to leave the system for a short time
- reduce the LCD's brightness using the Fn F5 hot key to toggle the LCD backlight between standard or full
- turn off the system when not in use.

The system also integrates automatic power-saving features. Refer to Table Section 2-7 for a complete description.

## **AUTOMATIC POWER-SAVING FEATURES**

Table Section 2-7 lists the Versa 2000 series automatic power conserving features. These features work during battery and AC operation. The features listed below do not work when the optional docking station is connected. Battery life is also maintained by using the power management levels listed in the next section.

The default timeouts listed below can be changed using Auto Setup. The NEC Power Center Utility icon also allows you to change the timeout period for some of these devices.

Use the **Fn F7** key combination to set the power management level. You can toggle between Highest Performance, Longest Battery Life, Custom Values, and Off. You can modify the custom level for your specific working environment using Custom Values. Default values change depending on the type of power management you use.

| Device        | Default (timeout) | Description                                                                                             |
|---------------|-------------------|----------------------------------------------------------------------------------------------------|
| LCD backlight | 2 min.            | When no keyboard or NEC VersaGlide input occurs for the specified timeout, the LCD backlight shuts off. |
| Hard Disk     | 1 min.            | Hard disk motor stops when not accessed for specified timeout.                                          |
| Suspend Mode  | 10 min.           | The system enters Suspend mode after total system activity.                                             |

| Table Section 2-7 | ' Automatic | Power-Saving  | Features   |
|-------------------|-------------|---------------|------------|
|                   | / lacomacio | i onoi ournig | / outur oo |

## **Power Saving Levels**

The power saving levels work transparent to system applications and can be set by the user through Auto Setup. See "System Parameters" earlier in this section for information on using Auto Setup to select power management levels. The two levels for conserving battery power are as follows.

#### Active Mode

The system uses full power. All components are turned on and active.

#### Suspend Mode

Suspend mode conserves power by shutting off all system components while storing RAM contents and system status. The system returns to Active mode when the suspend button is pressed or if an optional modem receives data.

# **Section 3**

## **Illustrated Parts Breakdown**

This subsection contains the illustrated parts breakdown (IPB) and NEC part numbers for the Versa 2000 series system. **Error! Reference source not found.** shows the field-replaceable parts for the system.

Table Section 3-8 lists option, documentation, and shipping carton part numbers.

**NOTE:** In the U.S., call 1(800) 388-8888 to order NEC spare parts. To order options in the U.S., call your local sales office.

| ltem | Description                        | Part Number     |
|------|------------------------------------|-----------------|
| 1    | Modem Cover                        | 136-238077-001A |
| 2    | Modem Port Cover (small plastic)   | 136-619064-001A |
| 3    | Modem Board                        | 808-874740-001A |
| 4    | PCMCIA Cover                       | 136-238068-001A |
| 5    | Foot (left)                        | 136-619045-001A |
| 6    | AC Power Cable                     | 808-740591-001A |
| 7    | AC Adapter                         | 808-891828-002A |
| 8a   | Versa 2000 Logo (DSTN)             | 158-030780-000  |
| 8b   | Versa 2000 Logo (TFT)              | 158-030780-001  |
| 9a   | Front Cover Assembly (bezel, DSTN) | 136-619073-001A |
| 9b   | Front Cover Assembly (bezel, TFT)  | 136-619074-001A |
| 10a  | LCD Sub-assembly (DSTN)            | 136-238073-001A |
| 10b  | LCD Sub-assembly (TFT)             | 136-238074-001A |
| 11   | LCD Lock Shaft                     | 136-619099-A    |
| 12   | LCD Lock Spring                    | 136-619083-A    |
| 13   | LCD Lock                           | 136-619082-001A |
| 14   | Screw Covers (rubber)              | 136-619087-A    |
| 15a  | Top Case Assembly (TFT)            | 136-238070-002A |

Table Section 3-8 Versa 2000 Series Field-Replaceable Parts\*

\* This data was prepared July 1995. For an up-to-date listing of spare parts, please call FastFacts (800) 366-0476 and order document number 42181268

| ltem | Description                             | Part Number     |
|------|-----------------------------------------|-----------------|
| 15b  | Top Case Assembly (DSTN)                | 136-238070-001A |
| 16a  | Keyboard (Domestic)                     | 808-897250-004A |
| 16b  | Keyboard (German)                       | 808-897250-003A |
| 16c  | Keyboard (United Kingdom)               | 808-897250-002A |
| 17   | Glidepoint Assembly                     | 808-874649-003A |
| 18   | Speaker Assembly                        | 808-874738-001A |
| 19   | Bridge Battery                          | 804-021231-001A |
| 20   | Battery/Speaker Holder                  | 136-619095-001A |
| 21   | Metal Keyboard Support                  | 136-238071-A    |
| 22   | CMOS Battery (Lithium)                  | 808-874741-001A |
| 23a  | Main Board Assembly, 75 MHz/4 MB (DSTN) | 136-238075-003A |
| 23b  | Main Board Assembly, 75 MHz/4 MB (TFT)  | 136-238075-004A |
| 23c  | Main Board Assembly, 75 MHz/8 MB(TFT)   | 136-238075-002A |
| 24   | 1.44-MB Diskette Drive                  | 808-874617-001A |
| 25   | Foot (right)                            | 136-619046-001A |
| 26   | Serial/Parallel Connector Cover         | 136-238065-001A |
| 27   | Dock/Video Connector Cover              | 136-238066-001A |
| 28   | FDD Cable                               | 808-874731-001A |
| 29   | Battery Cover                           | 136-619059-001A |
| 30   | Main Battery                            | 804-021230-001A |
| 31   | Bottom Case Assembly                    | 136-238062-001A |
| 32   | Memory Cover (RAM)                      | 136-238063-001A |
| 33   | Rubber Foot                             | 808-814221-043A |
| 34a  | 350-MB Hard Disk Drive                  | 136-237726-001A |
| 34b  | 540-MB Hard Disk Drive                  | 136-237726-002A |
| 34c  | 720-MB Hard Disk Drive                  | 136-237726-003A |
| 35   | Hard Disk Drive Cover                   | 136-238067-001A |
| 36   | GlidePoint Cable                        | 808-874732-001A |
| 37   | Intel Inside Sticker                    | 808-095733-001A |
| 38   | LED Cable                               | 808-874735-001A |
| 39a  | LCD Cable (DSTN)                        | 808-874733-001A |
| 39b  | LCD Cable (TFT)                         | 808-874734-001A |

## Table Section 3-8 Versa 2000 Series Field-Replaceable Parts\*

| ltem | Description           | Part Number    |
|------|-----------------------|----------------|
| 40   | Modem Cable           | 158-050519-005 |
| 41   | NEC Logo Badge        | 136-600325-A   |
| 42*  | Plastic Carrying Case | 158-040505-000 |
| 43*  | 4-MB Memory Card      | 136-266472-A   |
| 44*  | 8-MB Memory Card      | 158-082642-070 |

\* Not shown in IPB figure

| Description                                       | Model Number   |
|---------------------------------------------------|----------------|
| 540-MB Hard Disk Drive                            | OP-220-60001   |
| 720-MB Hard Disk Drive                            | OP-220-60002   |
| AC Adapter                                        | OP-520-60001   |
| NEC Versa 2000 Series MiniDock                    | OP-560-60001   |
| Li-ION Battery Pack                               | OP-570-60001   |
| 2400/9600bps Data/Fax Modem                       | OP-710-4008    |
| 14.4Kbps Data/Fax Modem (PCMCIA)                  | OP-710-4009    |
| 5-MB Storage Card                                 | OP-730-4202    |
| NEC VersaPage PC-Card Pager                       | OP-710-4411    |
| High Performance Ethernet Card                    | OP-720-1201    |
| NEC VersaVideo Portable Digital Video Card        | OP-750-4701-1  |
| 500 Kbps SCSI Card                                | OP-740-4001    |
| NEC Versa 2000 Series Quick Setup Sheet           | 819-181280-000 |
| NEC Versa 2000 Series User's Guide                | 819-181279-000 |
| NEC Versa 2000 Series Service and Reference Guide | 819-181268-000 |
| Internal 14.4 Kbps Modem                          | OP-440-60001   |
| PS/2 Y Adapter                                    | OP-510-1201    |
| Battery Charger                                   | OP-570-60002   |

Table Section 3-9 Option and Documentation Part Numbers \*

<sup>\*</sup> This data was prepared July 1995. For an up-to-date listing of spare parts, please call FastFacts (800) 366-0476 and order document number 42181268

# **Section 4Appendix A**

## Connector Locations and Pin Assignments

Figure Section 4-1 shows the connectors on the Versa 2000 series system board. Table Section 4-1 lists connector descriptions. The remaining tables provide pin assignments for system connectors.

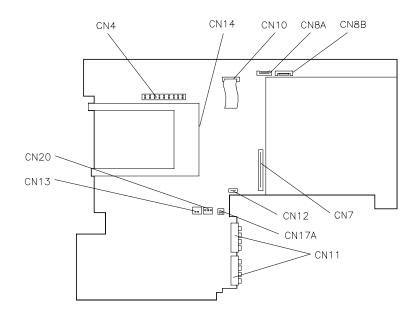

Figure Section 4-1 System Board Connector Locations

| Connector     | Description               |
|---------------|---------------------------|
| CN13          | Bridge Battery            |
| CN20          | Speaker Connector         |
| CN4           | LCD Connector             |
| CN14          | PCMCIA Connector          |
| CN10          | LED Connector             |
| CN8A and CN8B | Keyboard Connectors       |
| CN7           | Diskette Drive Connector  |
| CN12          | VersaGlide Connector      |
| CN17A         | Lithium Battery Connector |
| CN11          | Battery Pack Connector    |

### Table Section 4-1 System Board Connectors

# Table Section 4-2 Keyboard/Mouse Connector PinAssignments

| Pin | Signal         |
|-----|----------------|
| 1   | KeyboardData   |
| 2   | MouseData      |
| 3   | Ground         |
| 4   | +5V            |
| 5   | Keyboard Clock |
| 6   | Mouse Clock    |

| Pin | Signal              |
|-----|---------------------|
| 1   | Data Carrier        |
| 2   | Receive Data        |
| 3   | Transmit Data       |
| 4   | Data Terminal Ready |
| 5   | Ground              |
| 6   | Data Set Ready      |
| 7   | Request to Send     |
| 8   | Clear to Send       |
| 9   | Ring Indicator      |

### Table Section 4-3 Serial Port Connector Pin Assignments

### Table Section 4-4 CRT Connector Pin Assignments

| Pin | Signal           |
|-----|------------------|
| 1   | Red              |
| 2   | Green            |
| 3   | Blue             |
| 4   | No Connection    |
| 5   | Ground           |
| 6   | Ground           |
| 7   | Ground           |
| 8   | Ground           |
| 9   | +5V PnP VESA Vcc |
| 10  | Ground           |
| 11  | No Connection    |
| 12  | PnP VESA Data    |
| 13  | Horizontal Sync  |
| 14  | Vertical Sync    |
| 15  | PnP VESA Clock   |

| Pin    | Signal         |
|--------|----------------|
| 1      | - Strobe       |
| 2      | Data Bit 0     |
| 3      | Data Bit 1     |
| 4      | Data Bit 2     |
| 5      | Data Bit 3     |
| 6      | Data Bit 4     |
| 7      | Data Bit 5     |
| 8      | Data Bit 6     |
| 9      | Data Bit 7     |
| 10     | - Acknowledge  |
| 11     | Busy           |
| 12     | PE             |
| 13     | Select         |
| 14     | - Auto Feed XT |
| 15     | - Error        |
| 16     | - Initialize   |
| 17     | - Select In    |
| 18 -25 | Ground         |

## Table Section 4-5 Parallel Printer Pin Assignments

|       | 8                      |
|-------|------------------------|
| Pin   | Signal                 |
| 1     | +5V                    |
| 2     | +5V                    |
| 3     | DSDET2                 |
| 4-23  | Ground                 |
| 24    | DSDET2                 |
| 25-32 | +12V CHG               |
| 33    | Docking Station Detect |
| 34    | AGND                   |
| 35    | AGND                   |
| 36    | AGND                   |
| 37    | тс                     |
| 38    | BALE                   |
| 39    | IOCHCK                 |
| 40    | IOCHRDY                |
| 41    | AEN                    |
| 42    | SBHE                   |
| 43    | MEMR                   |
| 44    | MEMW                   |
| 45    | RESET DRV              |
| 46    | OWS                    |
| 47    | SMEMR                  |
| 48    | SMEMR                  |
| 49    | IOR                    |
| 50    | IOW                    |
| 51    | IOCS16                 |
| 52    | PC Detect              |
| 53    | HDD Access             |
| 54    | FDD Access             |
| 55    | Mouse Clock            |
| 56    | Mouse Data             |
| 57    | Keyboard Clock         |
| 1     |                        |

Table Section 4-6 Docking Connector Pin Assignments

| Pin | Signal             |
|-----|--------------------|
| 58  | Keyboard Data      |
| 59  | Reserved           |
| 60  | +12V Sys           |
| 61  | Floppy Track 0     |
| 62  | Through            |
| 66  | +12V Sys           |
| 67  | CRT Red            |
| 68  | CRT Green          |
| 69  | SA17               |
| 70  | SA18               |
| 71  | SA19               |
| 72  | MENCS16            |
| 73  | Refresh            |
| 74  | Printer-Strobe     |
| 75  | Printer-Acknowlg   |
| 76  | Printer-Busy       |
| 77  | Printer-P End      |
| 78  | Printer Select     |
| 79  | Printer-Auto FD    |
| 80  | Printer -Error     |
| 81  | Printer-Initialize |
| 82  | Printer Select In  |
| 83  | FD Head Select     |
| 84  | FD-Direction In    |
| 85  | FD-Boot Select     |
| 86  | FD-Low Density     |
| 87  | FD-Write Enable    |
| 88  | FD-Step            |
| 89  | LA23               |
| 90  | LA22               |
| 91  | LA21               |
| I   |                    |

| Piı | n | Signal           |
|-----|---|------------------|
| 9   | 2 | LA20             |
| 9   | 3 | LA19             |
| 9   | 4 | LA18             |
| 9   | 5 | LA17             |
| 9   | 6 | FD-Write Protect |
| 9   | 7 | FD-Disk Change   |
| 9   | 8 | FD-Read Data     |
| 9   | 9 | FD-Index         |
| 10  | 0 | CRT-Blue         |
| 10  | 1 | CRT-HSync        |
| 10  | 2 | SD8              |
| 10  | 3 | SD9              |
| 10  | 4 | SD10             |
| 10  | 5 | SD11             |
| 10  | 6 | SD12             |
| 10  | 7 | SD13             |
| 10  | 8 | SD14             |
| 10  | 9 | SD15             |
| 11  | 0 | Master           |
| 11  | 1 | Serial-CD        |
| 11  | 2 | Serial-TXD       |
| 11  | 3 | Serial-RXD       |
| 11  | 4 | Serial-DTR       |
| 11  | 5 | Serial-DSR       |
| 11  | 6 | Serial-RTS       |
| 11  | 7 | Serial-CTS       |
| 11  | 8 | Serial-RI        |
| 11  | 9 | FD-Drive Select  |
| 12  | 0 | FD-Motor 0       |
| 12  |   | SD7              |
| 12  | 2 | SD6              |
| 12  | 3 | SD5              |
|     |   |                  |

| Pin     | Signal            |
|---------|-------------------|
| 124     | SD4               |
| 125     | SD3               |
| 126     | SD2               |
| 127     | SD1               |
| 128     | SD0               |
| 129-132 | Reserved          |
| 133     | CRT-VSync         |
| 134     | CLK1              |
| 135     | PR-D2             |
| 136     | PR-D4             |
| 137     | PR-D6             |
| 138     | IRQ3              |
| 139     | IRQ5              |
| 140     | IRQ7              |
| 141     | IRQ10             |
| 142     | IRQ12             |
| 143     | IRQ15             |
| 144     | DRQ1              |
| 145     | DRQ3              |
| 146     | DRQ6              |
| 147     | DACK0             |
| 148     | DACK2             |
| 149     | DACK5             |
| 150     | DACK7             |
| 151     | FD-Drive Select 1 |
| 152     | FD-Motor 1        |
| 153     | FD-Write Data     |
| 154     | SA15              |
| 155     | SA13              |
| 156     | SA11              |
| 157     | SA9               |
| 158     | SA7               |
|         |                   |

| Pin | Signal              |
|-----|---------------------|
| 159 | SA5                 |
| 160 | SA3                 |
| 161 | SA1                 |
| 162 | Audio Analog Ground |
| 163 | Audio Analog Ground |
| 164 | Line-in Right       |
| 165 | Line-in Left        |
| 166 | PR-D0               |
| 167 | PR-D1               |
| 168 | PR-D3               |
| 169 | PR-D5               |
| 170 | PR-D7               |
| 171 | IRQ4                |
| 172 | IRQ6                |
| 173 | IRQ9                |
| 174 | IRQ11               |
| 175 | IRQ14               |

### Table Section 4-7 Power Connector

| Pin | Signal      |
|-----|-------------|
| 1   | Not Defined |
| 2   | +19V        |
| 3   | Ground      |

| Din Cignel |                  |
|------------|------------------|
| Pin        | Signal           |
| 1          | HDD Access LED   |
| 2          | +5V              |
| 3          | Chip Select 0    |
| 4          | +5               |
| 5          | Chip Select 1    |
| 6          | +5V              |
| 7          | Address 0        |
| 8          | +5V              |
| 9          | Addrss 2         |
| 10         | +5V              |
| 11         | Address 1        |
| 12         | +5V              |
| 13         | Diagnostic       |
| 14         | Not Used         |
| 15         | IRQ              |
| 16         | Not Used         |
| 17         | IO16I            |
| 18         | IO Channel Ready |
| 19         | Cable Select     |
| 20         | IO Write         |
| 21         | I/O Read         |
| 22         | Not Used         |
| 23         | Data 0           |
| 24         | Data 1           |
| 25         | Data 15          |
|            |                  |

#### Table Section 4-8 Hard Disk Drive Connector

| Pin | Signal        |
|-----|---------------|
| 1   | SIDE          |
| 2   | FDCNT         |
| 3   | RDATA         |
| 4   | No Connection |
| 5   | WPRT          |
| 6   | Ground        |
| 7   | Ground        |
| 8   | No Connection |
| 9   | TRK0          |
| 10  | Ground        |
| 11  | WE            |
| 12  | No Connection |
| 13  | WDATA         |
| 14  | Ground        |
| 15  | Ground        |
| 16  | No Connection |
| 17  | STEP          |
| 18  | Ground        |
| 19  | DIR           |
| 20  | No Connection |
| 21  | No Connection |
| 22  | MOTOR         |
| 23  | DSKCHG        |
| 24  | No Connection |
| 25  | DRVSEL        |
| 26  | VCC           |
| 27  | VCC           |
| 28  | No Connection |
| 29  | INDEX         |
| 30  | VCC           |

## Table Section 4-9 Diskette Drive Connector

# **Section 5Index**

### Α

AC adapter, 2-24 Accessing auto setup, 2-9 Active mode, 1-17, 2-28 APM, 2-17 Auto setup, 2-9 Auto setup keys, 2-10 Auto setup options, 2-11 Automatic power saving, 2-28

## В

Backlight, 2-13 Battery charging time, 2-26 Battery Pack, 1-4 Battery power, 2-25 BIOS update, 1-13 Bridge battery, 1-4, 2-24 BUU menu functions, 2-20 BUU precautions, 2-17

## С

Cable connections, 2-2 CardSoft, 2-17 CardView, 2-17 Chip types, 1-11 CMOS battery, 1-4 CMOS switch, 2-6 Connecting the AC adapter, 2-25 Controls and switches, 2-3 CRT connector pin assignments, A-3 CRT port, 1-3

## D

Diskette boot, 2-12 Diskette connector assignments, A-11 Diskette controller, serial interface, parallel interface, 1-14 Downloading the BUU, 2-18 DSTN, 1-3

# E

Expansion port pin assignments, A-9

External keyboard connector pin assignments, A-2

#### F

Flash ROM, 1-12, 2-17 Function keys, 2-5

#### Η

Hard disk drive connector pin assignments, A-10 Hardware failures, 2-8 Hardware overview, 1-2 Highlight, 2-13

#### I

I/O connector descriptions, 2-2 Increasing system memory, 1-5 Interrupt level assignments, 1-16

### Κ

Keyboard, 1-4 Keyboard controller, 1-14 Keyboard lock hot key, 2-16 Keyboard lock hot keys, 2-12 Keyboard select switch, 2-4 Keyboard switch, 2-6

## L

LCD LCD types, 1-3 LCD backlighting, 1-3 LED descriptions, 2-4 Local device timers, 1-18 Local power management, 1-17

#### Μ

Memory map, 1-6 Microprocessor, 1-1

#### Ν

NEC utilities, 2-17 Normal charge, 2-26

#### 0

Operating controls, 2-3 Option part numbers, 3-4

#### Ρ

Parallel interface enhanced capabilities port, 1-11 Parallel port pin assignments, A-4 Parameter descriptions, 2-12 comms, 2-12 drives, 2-12 keyboard, 2-12 power, 2-12 PCMCIA controller, 1-14 PCMCIA drivers/utilities, 1-14 PCMCIA Slots, 1-4 Pentium, 1-1 Peripheral controller, 1-13 Plug and play, 1-18 PnPVFD, 2-17 Post error messages, 2-8 Post errors, 2-8 Power connector pin assignments, A-9 Power management modes active, 1-17 local standby, 1-17 suspend, 1-17 Power management overview, 1-17 Power management switch, 2-4 Power management under AC, 2-13 Power saving levels, 2-28 Power sources, 2-24 Power switch, 2-4 Power-on self test (POST), 2-7

#### Q

Quick boot, 2-13 Quick charge, 2-26

## R

Rear panel connectors, 1-2 Recharging the battery pack, 2-26 Remove a password, 2-16 Replacing the battery pack, 2-26 Reset switch, 2-4 Resume on modem ring, 2-13 Resume on time of day, 2-13 ROM BIOS, 1-12

## S

Saving battery power, 2-27 Security options, 2-15 Serial interface, 1-11 Serial port connector pin assignments, A-3 Shipping configurations, 1-1 Smart power switch, 2-7 Suspend mode, 1-17, 2-26, 2-28 Suspend warning tone, 2-13 System board, 1-3 System board connectors, A-1 System logic, 1-12 System memory, 1-5 System parameters, 2-7, 2-9 System password, 2-12, 2-15 System setup, 2-1 System suspend mode, 2-13 System video, 1-7

## Т

TFT, 1-3 Time/date, 2-14 Typematic rate, 2-12

## U

Unpacking, 2-1 Using auto setup, 2-14 Using the update utility, 2-18

## ۷

Versa 2000 I/O address map, 1-15 Versa 2000 parts list, 3-1 Versa 2000 system specifications, 1-19 VersaGlide, 1-5 VGA controller, 1-13 Video controller architecture, 1-13 Video mode 640x480 DSTN, simultaneous CRT, 1-9 640x480 TFT, simultaneous CRT, 1-9 CRT only, 1-7 Video RAM, 1-7